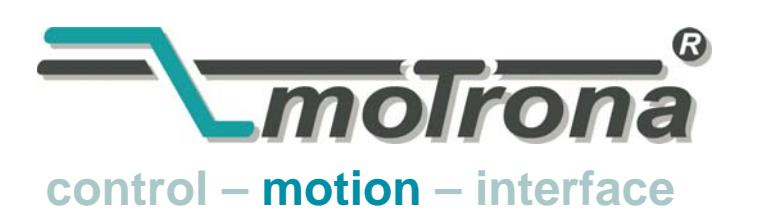

motrona GmbH Zwischen den Wegen 32 78239 Rielasingen - Germany Tel. +49 (0)7731-9332-0 Fax +49 (0)7731-9332-30 info@motrona.com www.motrona.de

# BY 125 Low-Cost Gleichlaufregler

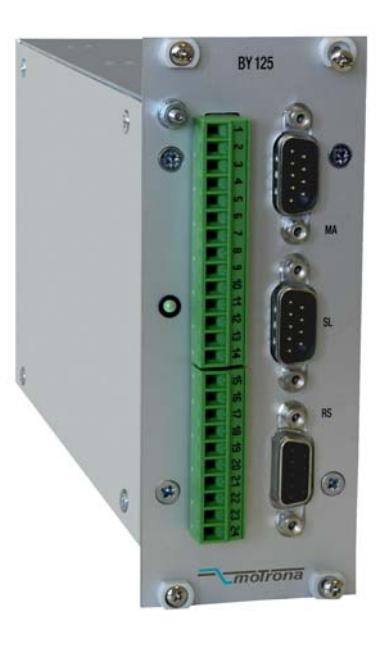

- Winkelsynchroner Gleichlauf mit einstellbaren Drehzahlverhältnissen
- Hochdynamisch ( 120 μsec Abtastrate )
- Geberfrequenz 80 KHz
- Geeignet für  $\Pi L$  Impulsgeber  $(A, \overline{A}, B, \overline{B}, Z, \overline{Z}, )$
- Verarbeitung von Indexsignalen ( z. B. Markenabtastung )
- Geschwindigkeitsübergänge mit sin² Profil
- Einfache Parametrierung über PC
- Einfach zu montieren ( 19" Rack oder Normtragschiene )
- Standard-Version mit 4-Quadranten-Funktion für alle Antriebe mit +/- 10 Volt Sollwerteingang
- Option UP125 speziell für Anwendungen mit 1-Q-Umrichter- Antrieben (Richtungsvorgabe über externe Kontakte)

## Bedienungsanleitung

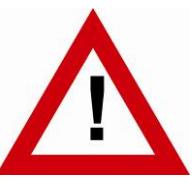

## Sicherheitshinweise

- Diese Beschreibung ist wesentlicher Bestandteil des Gerätes und enthält wichtige Hinweise bezüglich Installation, Funktion und Bedienung. Nichtbeachtung kann zur Beschädigung oder zur Beeinträchtigung der Sicherheit von Menschen und Anlagen führen!
- Das Gerät darf nur von einer Elektrofachkraft eingebaut, angeschlossen und in Betrieb genommen werden
- Es müssen alle allgemeinen sowie länderspezifischen und anwendungsspezifischen Sicherheitsbestimmungen beachtet werden
- Wird das Gerät in Prozessen eingesetzt, bei denen ein eventuelles Versagen oder eine Fehlbedienung die Beschädigung der Anlage oder eine Verletzung des Bedienungspersonals zur Folge haben kann, dann müssen entsprechende Vorkehrungen zur sicheren Vermeidung solcher Folgen getroffen werden
- Bezüglich Einbausituation, Verdrahtung, Umgebungsbedingungen, Abschirmung und Erdung von Zuleitung gelten die allgemeinen Standards für den Schaltschrankbau in der Maschinenindustrie
- - Irrtümer und Änderungen vorbehalten -

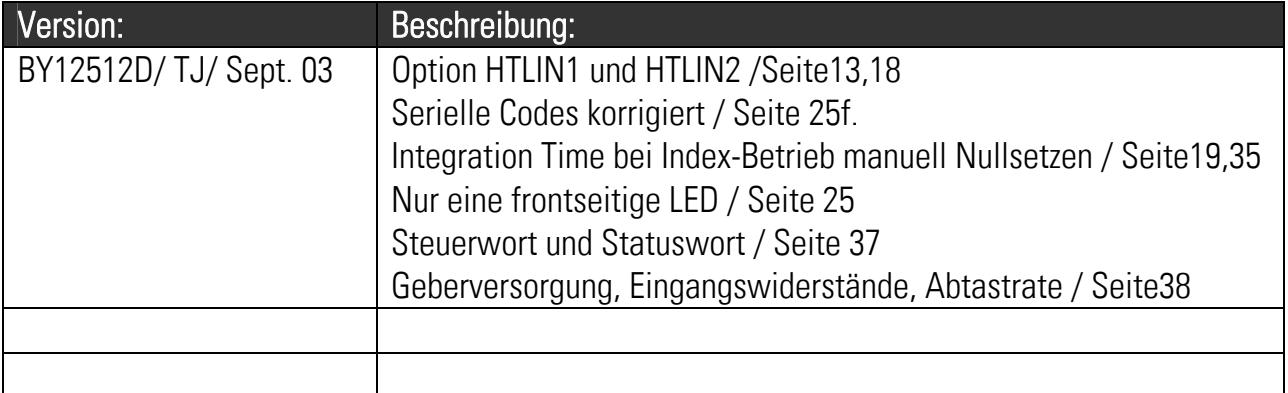

## Inhaltsverzeichnis

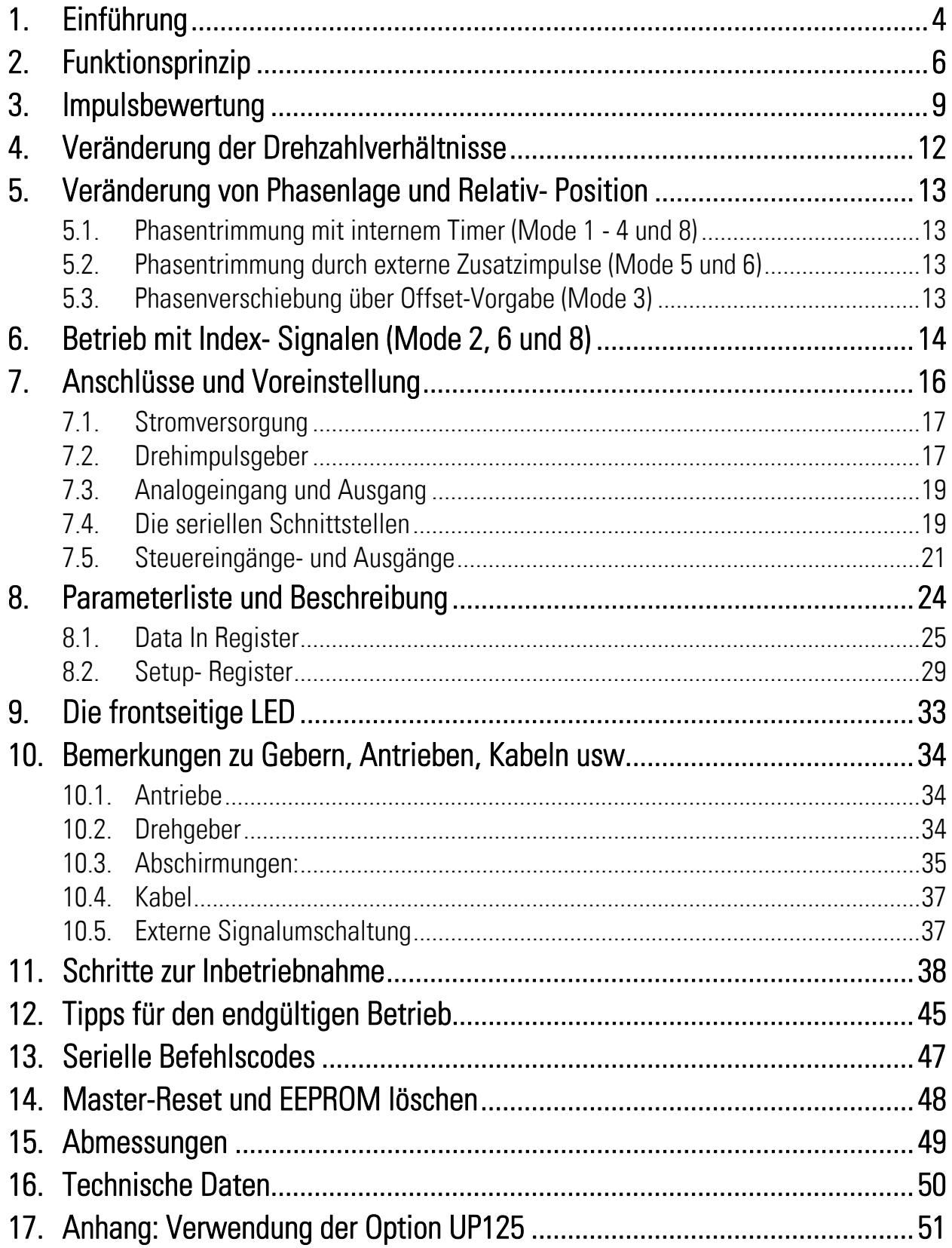

# 1. Einführung

Mit dem BY125 stellen wir einen qualitativ hochwertigen Gleichlaufregler mit vorzüglichen Funktionseigenschaften zu einem außerordentlich günstigen Preis vor. Die Geräte sind geeignet zur Synchronisierung aller Typen von Regelantrieben ( AC, DC, Servo ), deren Drehzahl sich über einen Analogsollwert 0 - 10 Volt verändern lässt. Die Grenzfrequenz der Geberimpulse von 80 kHz erlaubt eine hohe Geberauflösung auch bei schnellen Anlagengeschwindigkeiten und gewährleistet eine hohe Winkelgenauigkeit. Wegen der extrem kurzen Reaktionszeit von nur 120 μs ist das Gerät auch für dynamische Gleichlaufprobleme mit Servoantrieben bestens geeignet.

Die Standardfunktionen erlauben die Einstellung und Verstellung von Drehzahlverhältnissen, die Vorgabe und Verstellung der Phasenlage zwischen den Antrieben und die automatische Positionierung auf Indeximpulse oder Druckmarken- Signale. Die Gesamte Parametrierung ist digital, d. h. es müssen keine Trimmer oder Potentiometer eingestellt werden. Die Inbetriebnahme erfolgt mittels PC, Laptop oder SPS- Programmiergerät mit Hilfe unserer Bedienersoftware OS3.x ( kostenloser Download von www.motrona.de ).

Das Gerät kann über serielle Schnittstellen vollständig fernbedient werden, z.B. mittels der Bedienerterminals TX720 oder BT348. Zum Anschluss an Profibus-DP kann das Gateway PB251 verwendet werden.

Das BY125 ist in eine 19"-Stahlkassette mit frontseitigen Geräteanschlüssen eingebaut. Bei Unterbringung in einem Kartenmagazin ist deshalb kein Schwenkrahmen erforderlich. Bei Verwendung der Option SM 150 enthält die Rückwand einen Aufschnapp-Block, der die einfache Montage auf einer Norm-Tragschiene ermöglicht.

Zur Versorgung wird ein unstabilisiertes 24 VDC- Netzteil benötigt (18...30 V DC).

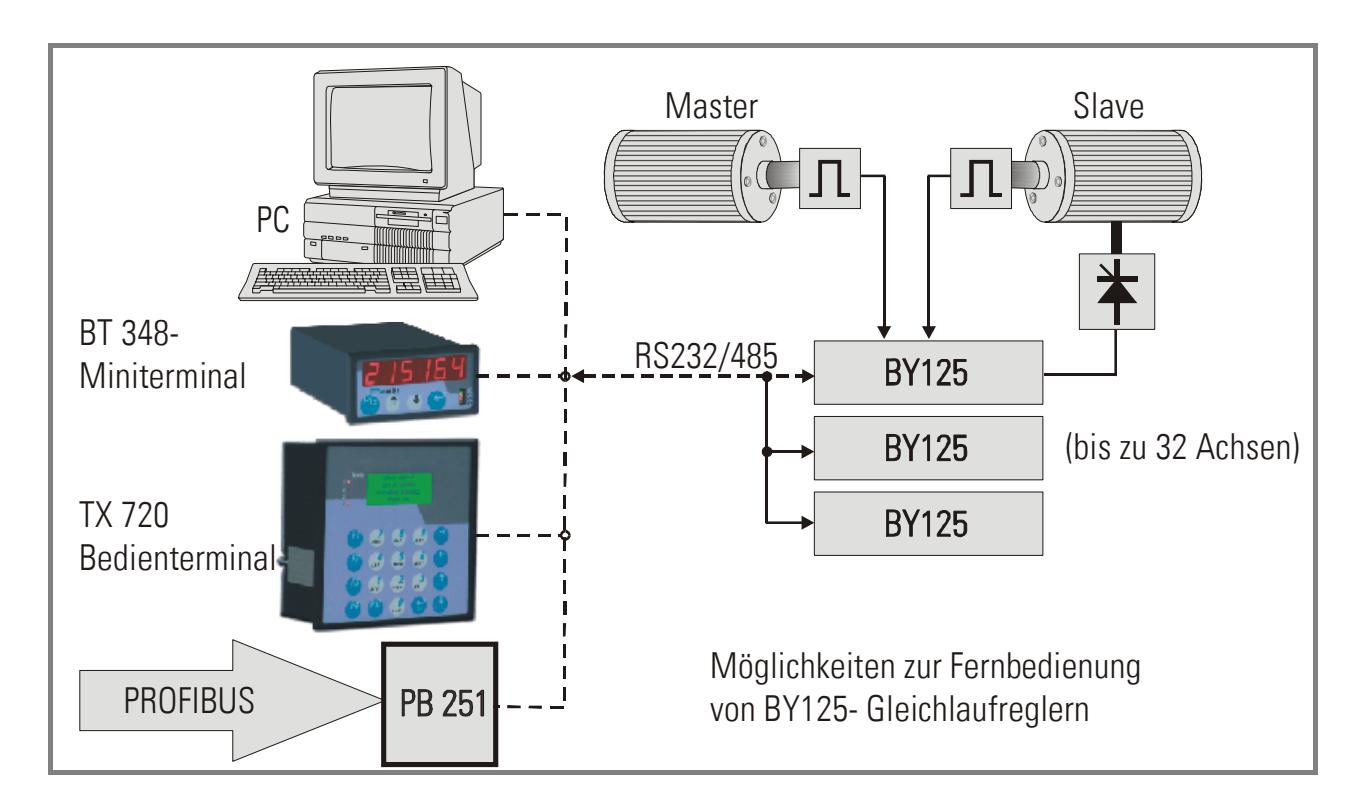

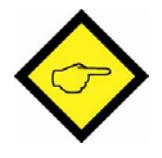

Wenn Sie beabsichtigen, als Slave-Antrieb einen 1Q-Frequenzumrichter zu verwenden (Sollwert stets positiv, Richtungsvorgabe durch externe Kontakte), beachten Sie bitte unbedingt die Hinweise für die Option UP125 in Abschnitt 18.

# 2. Funktionsprinzip

Die Funktion beruht zunächst auf einem analogen Grundgleichlauf, der dadurch hergestellt werden kann, dass zwei Antriebe mit demselben Drehzahlsollwert beaufschlagt werden. Die Einstellung der Antriebe selbst erfolgt so, dass diese dann schon ungefähr synchron laufen. Ein eventuell gewünschtes Drehzahlverhältnis könnte in diesem Falle mit Hilfe eines zweiten Potentiometers (P2) eingestellt werden. Auf diese Art ist es möglich, bereits einen Quasi-Gleichlauf mit einem Fehler von etwa 1% zu erreichen.

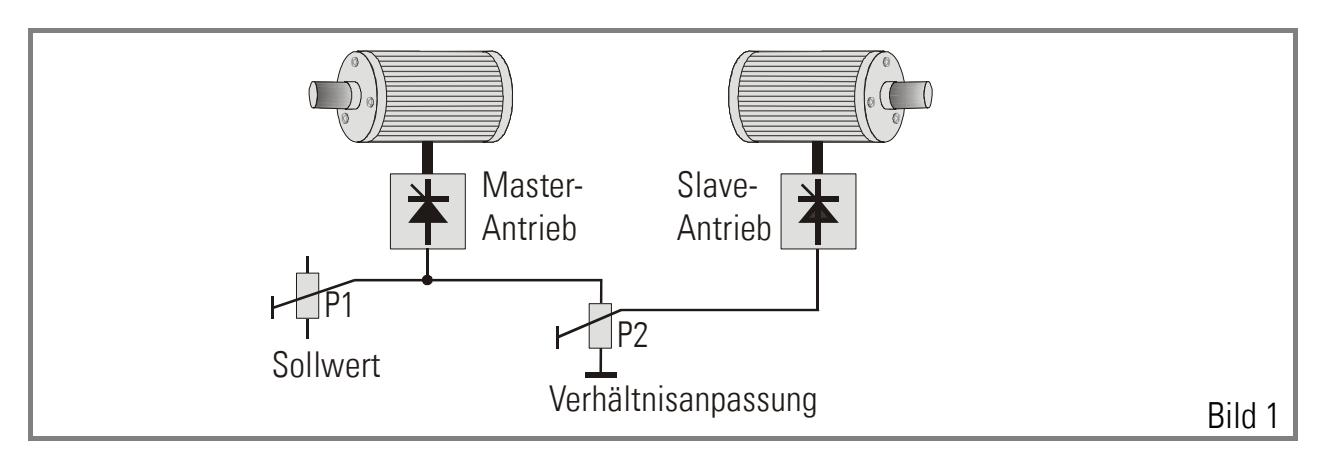

Der digitale Gleichlauf soll nun den verbleibenden Fehler so kompensieren, dass daraus ein fehlerfreier, winkel- und positionsgetreuer Absolutgleichlauf wird, also keine Drift oder kumulierende Winkeldifferenzen an der Motorwelle mehr auftreten. Hierzu wird eine digitale Rückmeldung der Rotorlage beider Antriebe benötigt. In der Regel benutzt man hierzu inkrementale Drehimpulsgeber oder gleichwertige Signale (z. B. die Gebernachbildung eines Resolver-Systems )

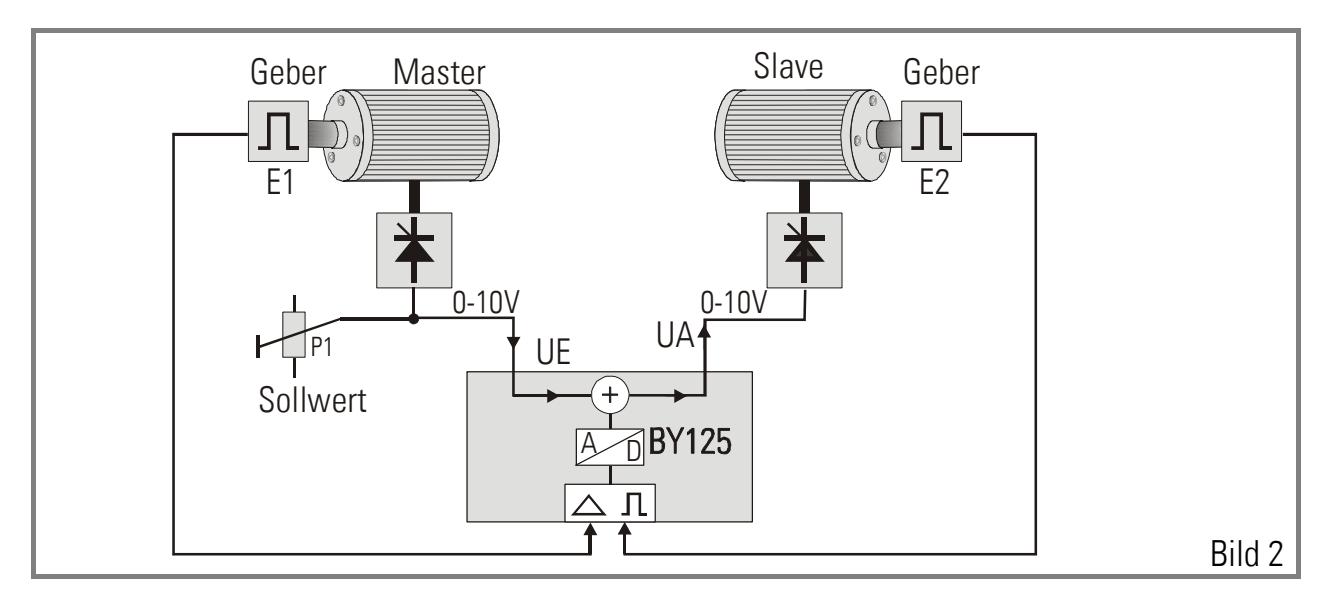

Der Gleichlaufregler überprüft nun ständig die relative Lage der beiden Motorwellen und erzeugt ein analoges Korrektursignal, wenn eine Winkeldifferenz sich anbahnt. Dieses Korrektursignal, vorzeichenrichtig zum Grundsollwert addiert, verhindert dann das Auseinanderlaufen der Antriebe. Da der Gleichlaufregler innerhalb von Mikrosekunden auf jede Geberinformation reagiert, bleibt die Slave-Achse praktisch fest verkettet mit der Master-Achse.

Aus Bild 2 ist ersichtlich, dass zum Betrieb des Folgeantriebes zunächst ein Grundsollwert UE erforderlich ist, dem dann ein digital erzeugter Korrektursollwert überlagert wird. Es ist leicht einzusehen, dass dieser Grundsollwert proportional zum Istwert der Master-Drehzahl sein muss.

#### Der Grundsollwert kann auf 3 Arten erzeugt werden:

a) Verwendung des Sollwertes des Masterantriebes ( wie in Bild 2 gezeigt ) Dies setzt voraus, dass im Masterantrieb selbst keine nennenswerten Hochlauf- oder Rücklauframpen programmiert sind, weil ja sonst bei Beschleunigung oder Bremsung die Spannung UE nicht mit der tatsächlichen Masterdrehzahl übereinstimmt. Verfahren a) darf also nur angewendet werden, wenn der Sollwert UE bereits die Rampenfunktion enthält ( z. B. wenn die Rampe von einer SPS oder einem Motorpotentiometer erzeugt wird ), und die internen Rampen des Antriebes selbst auf Null oder Minimalwert programmiert sind. Eine eventuell vorhandene Istwertspannung ( z. B. von einem Tachosignal) kann dagegen bedingungslos verwendet werden.

Eine analoge Vorsteuerung laut a) sollte nur verwendet werden, wenn ein Gerät älterer Bauart durch ein Neues ersetzt wird.

b) Verwendung des im BY125 eingebauten Frequenz- Spannungswandlers. Diese Art der Vorsteuerung kommt in den allermeisten Fällen zur Anwendung.

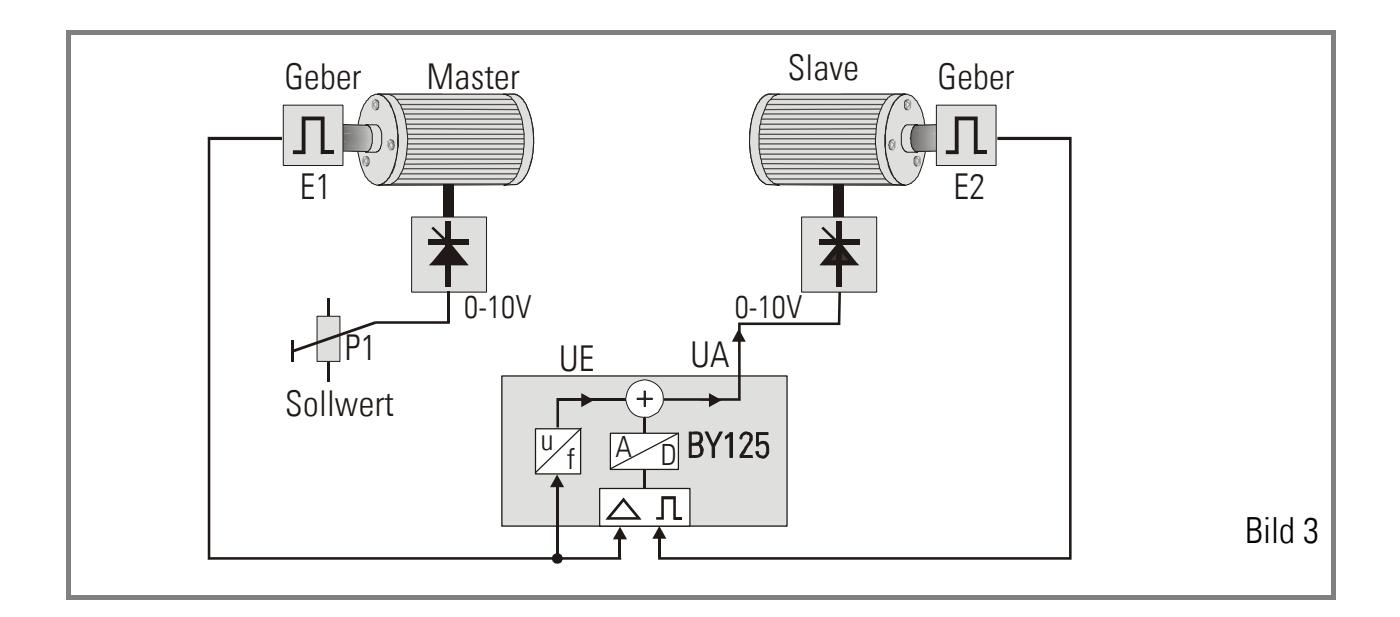

Der f/U- Wandler erzeugt intern aus der Geberfrequenz den erforderlichen Grundsollwert UE. Damit ist eine Vorsteuerung von außen nicht mehr notwendig und der Masterantrieb kann auch mit beliebig großen Rampenzeiten arbeiten, weil der Impulsgeber ja jederzeit die tatsächliche Motordrehzahl repräsentiert. Ebenso muss hier der "Master" gar kein Antrieb sein, sondern kann z. B. aus einem einfachen Laufrad mit Drehimpulsgeber bestehen. Die rein digitale Vorsteuerung laut Punkt b) arbeitet einwandfrei wenn bei maximaler Anlagengeschwindigkeit die Geberfrequenzen wenigstens 1 kHz oder mehr betragen.

- Bei kleineren Maximalfrequenzen kann eine gewisse Laufunruhe des Slave- Antriebes auftreten.
- c) Verwendung eines externen Frequenz-Spannungswandlers (nur ausnahmsweise anzuwenden)

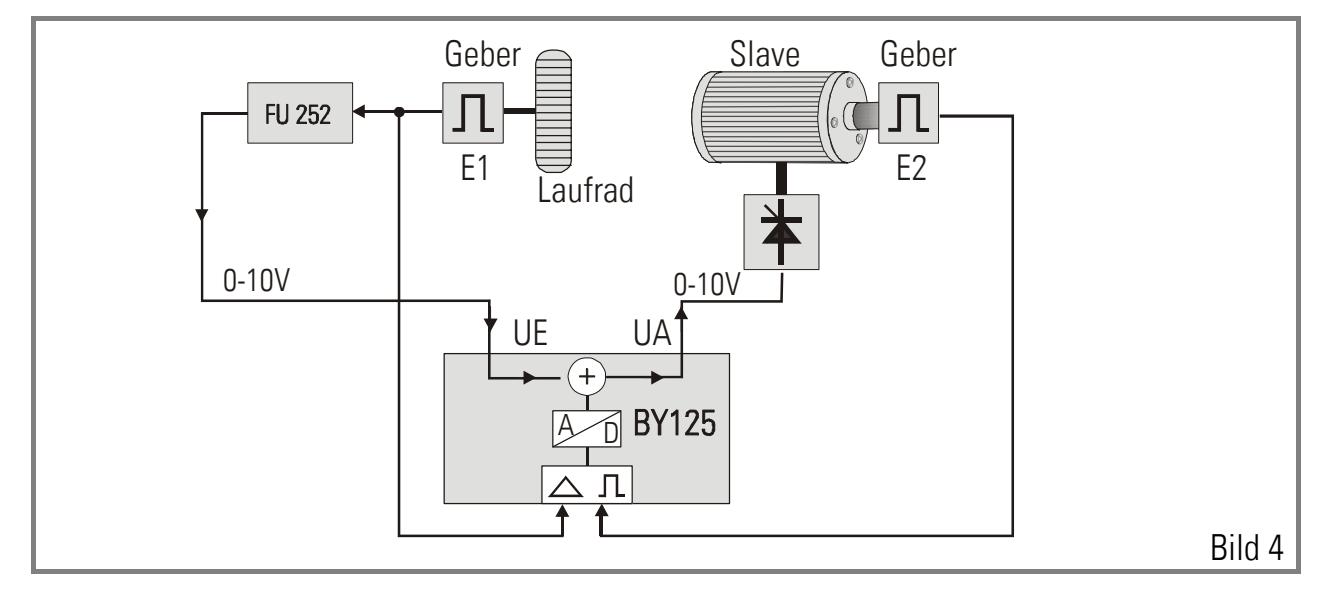

Bei Verwendung unseres ultraschnellen Präzisionswandlers Type FU 252 entstehen auch im untersten Drehzahlbereich bei kleinen Geberfrequenzen keinerlei Probleme bezüglich der Laufruhe des Folgeantriebes.

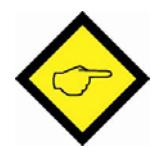

#### Die Art der gewünschten Vorsteuerung ist bei BY125 über den Parameter "LV- Calculation" einstellbar.

## 3. Impulsbewertung

Bei BY 125 sind sowohl Master- Impulse als auch Slave- Impulse separat mit einem einstellbaren Skalierungsfaktor bewertbar. Dies erlaubt eine leichte Anpassung des Reglers an alle mechanischen und physikalischen Gegebenheiten einer Anlage.

Faktor 1 bewertet die Geberimpulse des Master- Antriebes und Faktor 2 ist zuständig für die Bewertung der Slave- Impulse. Beide Faktoren sind in einem Bereich von 0.0001 - 9.9999 einstellbar. Wenn beide auf den Wert 1,0000 eingestellt werden, entspricht dies einem 1:1 - Gleichlauf.

Die Faktoren können über die seriellen Schnittstellen vorgegeben werden ( Standard RS232, optional RS232 und RS485).

Die Faktoreinstellungen wirken sich auf die Geschwindigkeit und den pro Zeiteinheit zurückgelegten Weg wie folgt aus:

| $S_{\text{Slave}} = \frac{\text{Faktor 1}}{\text{Faktor 2}} \cdot S_{\text{Master}}$ (Proportional - Bertieb)                               |
|----------------------------------------------------------------------------------------------------|
| $S_{\text{Slave}} = \frac{1}{\text{Faktor 2}} \cdot \frac{1}{\text{Faktor 2}} \cdot S_{\text{Master}}$ (Umgekehrt proportionaler - Bertieb) |

Die Funktionen "proportional" und "umgekehrt proportional" lassen sich mit dem Parameter LV- Calc anwählen.

### Erklärung zur Benutzung obiger Formeln:

Wenn ein absoluter Positionsgleichlauf oder Winkelgleichlauf gefordert wird, muss für SMaster und SSlave die von den Gebern auf eine definierte Strecke abgegebene Impulszahl eingesetzt werden. Eine definierte Strecke ist dabei z. B. ein Maschinentakt, ein abgeschlossener Arbeitszyklus oder einfach ein genau definierter Wegabschnitt, den die beiden Antriebe durchfahren.

Wenn nur ein Geschwindigkeitsgleichlauf gefordert ist (d.h. Drehzahlfehler in der Größe von 0,01% sind tolerierbar), dann können für S Master und S Slave auch die Geberfrequenzen (Hz) bei einer typischen Anlagengeschwindigkeit verwendet werden.

Bei einer normalen, proportionalen Gleichlaufanwendung ist es oft gewünscht, die Faktoren 1 und 2 so festzulegen, dass eine Faktor-Änderung in anschaulichen "Bedienereinheiten" erfolgen kann. In der Regel wird Faktor 2 zur Berücksichtigung der gesamten Anlagengeometrie ( Impulszahlen der Geber, Walzendurchmesser, Getriebeverhältnisse ) herangezogen und nur einmal, bei Inbetriebnahme, auf einen festen Wert eingestellt. Dagegen wird Faktor 1 in vielen Anwendungen betriebsabhängig verändert, um das Drehverhältnis der Antriebe der jeweiligen Anforderung anzupassen.

Das nachfolgende Beispiel zeigt die Funktionsweise der beiden Bewertungsfaktoren, wenn in einer Materialbahn die Zugspannung verändert werden soll.

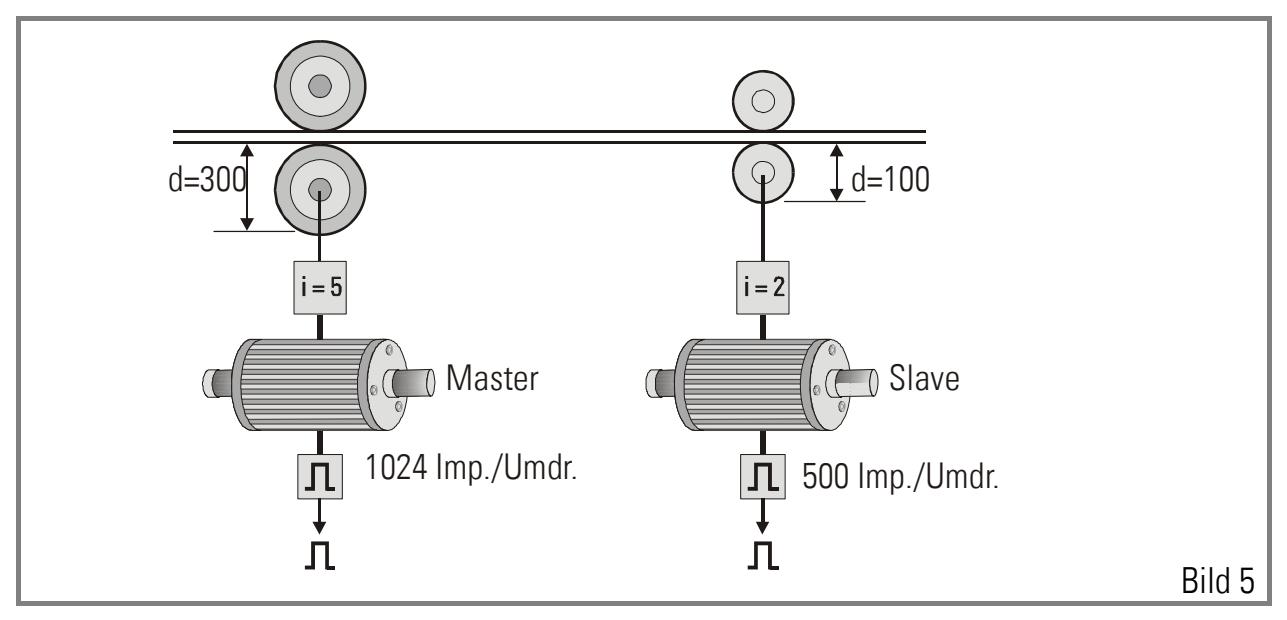

Mit den obigen ( angenommenen ) Gegebenheiten erzeugt der Master- Impulsgeber genau 5 x 1024 = 5120 Impulse auf eine volle Umdrehung der Leitrolle. Wenn das Material ohne Aufbau einer Spannung von der Folgerolle übernommen werden soll, dann muss diese in der gleichen Zeit 3 volle Umdrehungen machen, d. h. der Slave- Impulsgeber erzeugt derweil 3 x 2 x 500 = 3000 Impulse. Demzufolge wünschen wir immer 3000 Slave- Impulse auf jeweils 5120 Master- Impulse im Falle des absoluten Synchronlaufs. Wir müssen also Faktor 1 und Faktor 2 so festlegen, dass die Beziehung

#### $5120 \times$  Faktor1 = 3000 X Faktor 2

gilt. Der einfachste Weg hierzu ist, als Faktor auf der einen Seite genau die Ziffernfolge der Impulszahl auf der Gegenseite zu benutzen, also Faktor 1 = 0,3000 und Faktor 2 = 0,5120.

Damit ist die Faktorbedingung in jedem Falle erfüllt, aber der Maschinenführer könnte wenig Verständnis dafür haben, dass er an seinem Terminal den nichts sagenden Wert von 0,3000 für Faktor 1 vorgeben muss, um einen exakten Wert für den Gleichlauf zu haben. Anschaulicher wäre es, er könnte für diesen Betriebsfall Faktor 1 tatsächlich mit 1,0000 vorgeben. Also benutzen wir die Formel noch einmal, aber mit der Vorschrift, dass Faktor 1 = 1,0000 sein soll.

Wir finden leicht, dass nun Faktor 2 mit dem Wert 5120 : 3000 = 1,7067 einprogrammiert werden muss. Der Maschinenführer ist nun zufrieden, weil seine externe Vorgabe von 1,0000 tatsächlich einem spannungsfreien 1 : 1 - Gleichlauf entspricht und eine Vorgabe von z. B. 1,0375 eine um 3,75 % höhere Drehzahl der Abzugswalze bedeutet.

Zur Konvertierung des extern verstellbaren Faktors 1 in "Benutzereinheiten" siehe auch Parameter "F1 - Scaling" in Abschnitt 8.1.

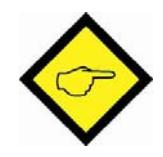

Hinweis 1: Wenn immer möglich, sollten Faktor 1 und Faktor 2 in einem Einstellbereich zwischen 0,1000 und 2,0000 liegen. Das erlaubt dem Regler, die volle 12 Bit- Auflösung der D/A- Wandler zu nutzen. Wenn die Faktorenberechnung Werte von beispielsweise 4,5000 und 7,8000 ergibt, ist es für die Auflösung besser, die Werte 0,4500 und 0,7800 ( oder 0,9000 und 1,5600 oder jedes andere proportionale Verhältnis innerhalb des Optimalbereiches ) zu verwenden.

Hinweis 2: Wenn ein Positions- und Winkelgleichlauf gefordert wird, müssen kumulative Restfehler bei der Faktorvorgabe vermieden werden ( die Faktoren können nur mit 4 Stellen hinter dem Komma vorgegeben werden ). Beispiel: Aufgrund gegebener Anlagendaten müssen die Impulsgeber in einem Verhältnis 16 : 17 laufen, damit abtriebsseitig ein Winkelgleichlauf gegeben ist. In diesem Falle wäre es falsch, das dezimale Verhältnis 0,94117647 als Faktor zu verwenden, da die nicht berücksichtigten Dezimalstellen nach kurzer Zeit einen Winkelfehler aufbauen. Richtig ist es, den beiden Faktoren die Werte 1,7000 und 1,6000 ( oder 0,8500 und 0,8000 ) zuzuordnen, um kumulative Fehler vollständig zu eliminieren.

Bei einem reinen Geschwindigkeitsgleichlauf ist dieser Hinweis gegenstandslos, da der durch die Reststellen entstehende Geschwindigkeitsfehler unmessbar klein ist.

Hinweis 3: Wenn möglich, sollten die Impulszahlen der Geber so gewählt werden, dass die entstehenden Geberfrequenzen in der gleichen Größenordnung liegen. Es könnte z.B. schwierig werden, eine Frequenz von nur 100Hz auf der Master-Seite mit einer Frequenz von 80kHz auf der Slave-Seite zu synchronisieren.

## 4. Veränderung der Drehzahlverhältnisse

Das Verhältnis kann jederzeit verändert werden, wenn seriell ein neuer Faktor 1 übertragen wird. Wenn der Faktor von 1,0000 auf 2,0000 verändert wird, verdoppelt sich die Geschwindigkeit des Slaves in Bezug auf den Master.

Der Geschwindigkeitsübergang kann plötzlich oder über eine einstellbare sin²-Rampe erfolgen. Siehe Parameter "Ramp 1".

Bei der Betriebsart "Mode 4" kann das Verhältnis auch kontinuierlich über externe Drucktasten oder SPS- Signale verändert werden. Die Hardware- Eingänge "Index Master" und "Index Slave" dienen zur Inkrementierung bzw. Dekrementierung von Faktor 1. Bei Loslassen des Tasters bleibt das Drehzahlverhältnis auf dem momentanen Wert stehen.

Die Verstellgeschwindigkeit kann mit dem Parameter "Trimm Speed" vorgegeben werden. Das aktuelle Verhältnis kann jederzeit im EEPROM abgespeichert werden und steht dann auch nach Netzabschaltung sofort wieder zur Verfügung.

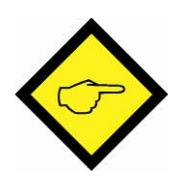

Um Fehlbedienungen zu vermeiden, kann der erlaubte Einstellbereich für Faktor 1 mit den Grenzwerten "Factor1 min" und "Factor1 max" limitiert werden.

## 5. Veränderung von Phasenlage und Relativ-Position

Die relative Rotorlage der Antriebe zueinander ergibt sich aus dem Zustand bei Einschalten der Geräteversorgung ( Bei Index- Betrieb bestimmt die Lage der Nullspuren und der programmierte Phasenversatz die Relativlage der Motorachsen zueinander, siehe Punkt 6 ).

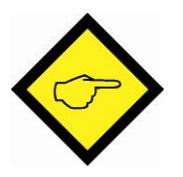

Während der gesamten Betriebsdauer bleibt diese Ursprungslage fehlerfrei erhalten, wenn sie nicht durch eine der folgenden Maßnahmen verändert wird:

### 5.1. Phasentrimmung mit internem Timer (Mode 1 - 4 und 8)

Die Betätigung der Eingänge "Trimm +" oder "Trimm -" bewirkt vorübergehend eine etwas größere oder kleinere Geschwindigkeit des Slave- Antriebes, was zu einer Verstellung der Phasenlage führt. Sobald die Trimm- Signale wieder abgeschaltet sind, laufen die Antriebe in ihrer neuen Winkellage wieder synchron. Die Trimmfunktion arbeitet auf der Basis einer einstellbaren Differenzdrehzahl, also ohne Bezug auf die momentane Grunddrehzahl. Deshalb kann eine Trimmung auch bei Maschinenstillstand erfolgen ( z. B. um die Anlage in eine gewünschte Startposition zu bringen ).

### 5.2. Phasentrimmung durch externe Zusatzimpulse (Mode 5 und 6)

Die Trimm-Eingänge arbeiten nun flankengetriggert und können mit einer externen Impulsquelle oder einem SPS-Ausgang angesteuert werden. Mit jeder ansteigenden Flanke am "Trimm +" oder "Trimm -" Eingang verschiebt sich die Phasenlage des Folgeantriebs genau um ein Geberinkrement nach vorne oder hinten. Auf diese Art kann z.B. unter SPS-Kontrolle jederzeit und reproduzierbar die Phasenlage im Betrieb auf verschiedene Werte eingestellt werden. Mit Mode 5 bzw. 6 kann ebenso die Funktion eines Überlagerungsgetriebes ausgeführt werden.

### 5.3. Phasenverschiebung über Offset-Vorgabe (Mode 3)

Das Gerät verfügt über einen Parameter "Offset", in dem eine Anzahl von Geberimpulsen hinterlegt werden kann. Mit jeder ansteigenden Flanke am Eingang "Index Master" wird nun die Phasenlage des Slave-Antriebs genau um den hinterlegten Impulsbetrag nach vorne verschoben. Eine ansteigende Flanke am Eingang "Index Slave" bewirkt dasselbe in umgekehrter Richtung. Diese Funktion gestattet es also, die Phasenlage in bestimmten, einstellbaren Schritten (z.B. jeweils 10°) in beiden Richtungen zu verstellen.

## 6. Betrieb mit Index- Signalen (Mode 2, 6 und 8)

Index- Signale oder Nullimpulse sind geeignet, die Antriebe automatisch in eine gewünschte Relativposition zu bringen. Es können entweder die Nullimpuls- Eingänge am Drehimpulsgeber-Anschluss (Z, /Z, TTL) oder die entsprechenden HTL- Eingänge (10 - 30 V) an der Schraubklemmleiste verwendet werden. Der Parameter "Index Mode" legt fest, ob die TTL oder die HTL-Eingänge ausgewertet werden sollen.

Die Phasenlage zwischen den Indexsignalen kann seriell vorgegeben oder über Trimm-Eingänge verändert und abgespeichert werden. Änderungen sind im Betrieb wie auch im Stillstand möglich. Der aktuelle Sollwert des Phasenversatzes wird über die Trimm-Funktionen verändert und automatisch im Register "Offset" gespeichert.

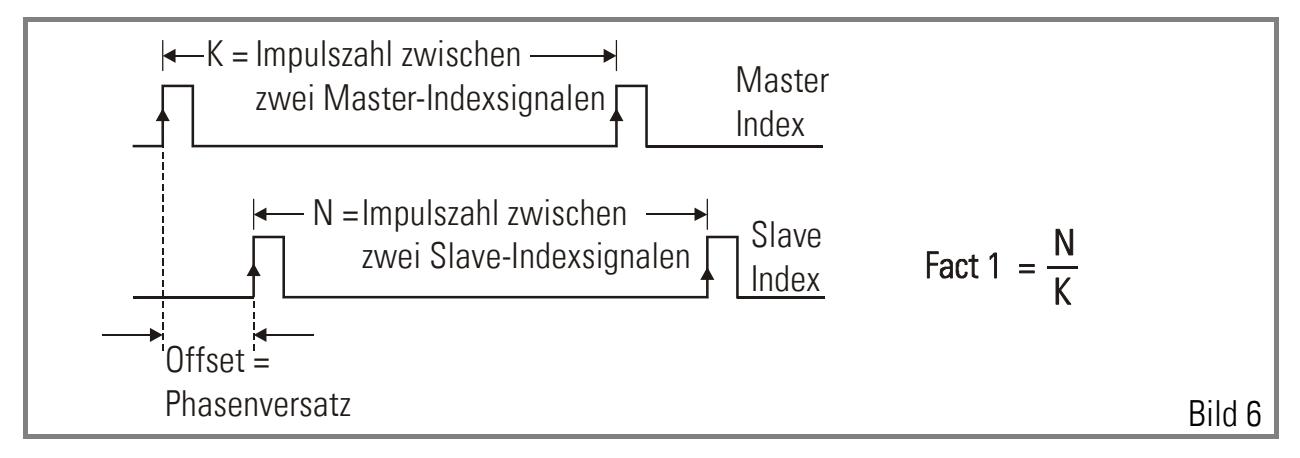

Faktor 1 wird hier benutzt, um verschiedene Impulszahlen bei Master und Slave aneinander anzupassen. Die Anzahl N der Slave- Impulse zwischen zwei Indexsignalen auf der Slave- Seite muss als Parameter "Impulse Index" vorgegeben werden. Die Formel in Bild 6 zeigt, wie die Größen N, K und Faktor 1 zusammenhängen. Ein eventuell gewünschter Phasenversatz wird direkt als Impulszahl im Offset- Register vorgegeben ( Einstellbereich von - N bis + N entspricht - 360° bis + 360" Phasenversatz ).

Zwischen zwei Indexsignalen arbeitet der Regler in einem normalen Winkelgleichlauf. Die Master- Impulse werden dabei mit Faktor 1 bewertet, die Slave- Impulse hingegen haben bei allen Index-Modes eine feste Bewertung von 1,0000, unabhängig von der Vorgabe für Faktor2.

Eine ansteigende Flanke am Slave- Indexeingang startet einen Phasenvergleich zum vorangegangenen Master- Index unter Berücksichtigung der Offsetvorgabe und löst eine Korrektur aus, wenn eine Abweichung festgestellt wird. Die zuvor beschriebenen Trimm-Funktionen sind aktiv, d. h. ausgehend von einer durch den Offsetwert definierten Grundlage kann die Phase beliebig in beiden Richtungen verändert werden. Durch ein Signal "Store EEPROM" kann die veränderte Phasenlage jederzeit als neuer Offsetwert abgespeichert werden.

Als Besonderheit ist das BY 125 in der Lage, selbst mit ungleicher Anzahl von Indexsignalen auf beiden Seiten zu arbeiten.

Dies wird durch folgende Eigenschaften möglich:

- a. Der Master- Indexeingang ist mit einem programmierbaren Index- Teiler ausgerüstet (Parameter Index Divider), der z. B. nur jeden 5. Indeximpuls zur Auswertung freigibt.
- b. Der Slave- Indexeingang ist so verriegelt, dass er nur einmal nach einem gültigen Master- Index aktiv ist, und danach bis zum nächsten Master- Index gesperrt bleibt.

Umgesetzt in Maschinenzyklen bedeutet dies, dass pro Zyklus beispielsweise 5 Master-Index auf 3 Slave-Indexsignale kommen dürfen. Nach Netzzuschaltung sucht das Gerät automatisch das nächstliegende Indexpaar und synchronisiert in der Folge jeden 5. Master-Index mit jedem 3. Slave-Index.

In der Betriebsart "Mode 8" arbeiten die Indeximpulse unverriegelt, d. h. nach jedem Paar von Indeximpulsen erfolgt eine Phasenkorrektur, unabhängig davon ob der Master- Index oder der Slave- Index zuerst anspricht.

Voraussetzung hierfür ist, dass im Register "Impulse Index" ein maximal auftretender Phasenfehler definiert wird. ( Vorgabe in Geberimpulsen des Folgeantriebs). Die Ausgleichsgeschwindigkeit bei Phasenfehlern ist durch den Parameter "Trimm Speed" regelbar. Mode 8 ist vorzüglich geeignet zur Kompensation von Radschlupf bei großen Krananlagen mit Einzelantrieben (Referenzmarken auf den Geleisen), sowie zur Beseitigung unregelmäßiger Produkt- Abstände bei Übergabe von einem Band zum anderen.

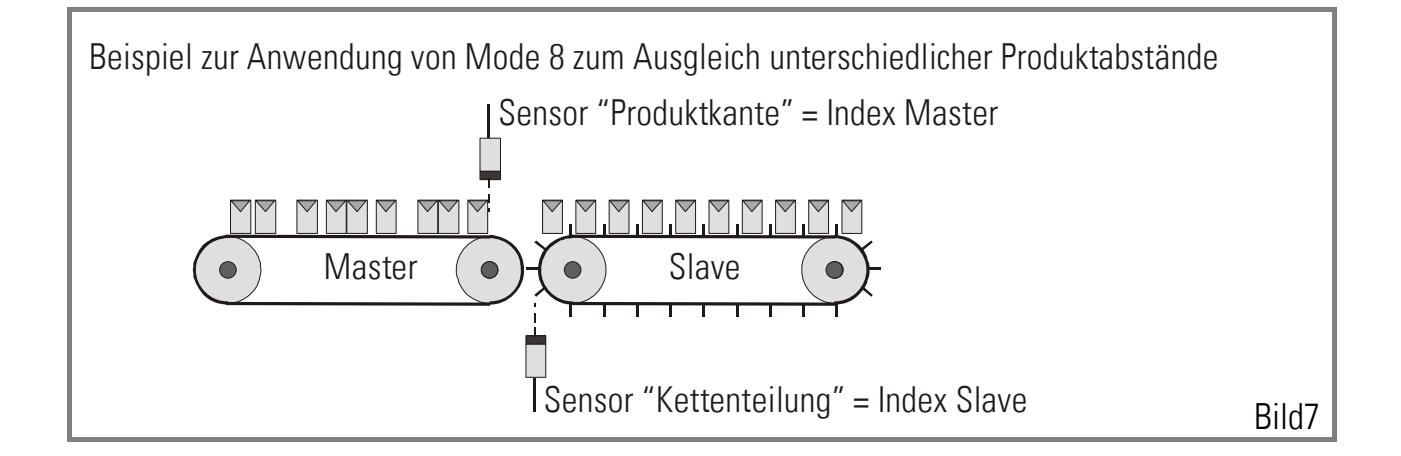

## 7. Anschlüsse und Voreinstellung

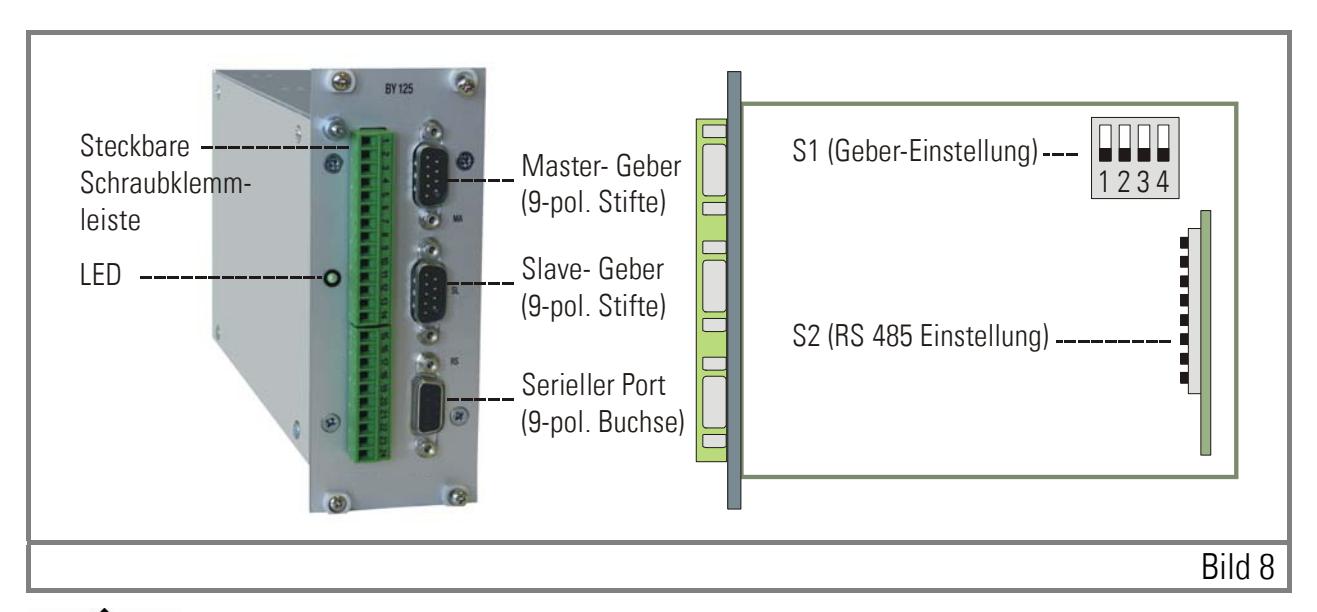

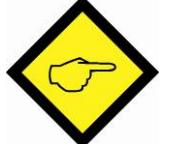

Bild 8 zeigt die mechanische Anordnung von Steckern und Klemmen. Bild 9 zeigt das Blockschaltbild des Reglers mit der peripheren Minimalkonfiguration und Bild 10 erläutert die Funktion der Schraubklemm- Anschlüsse.

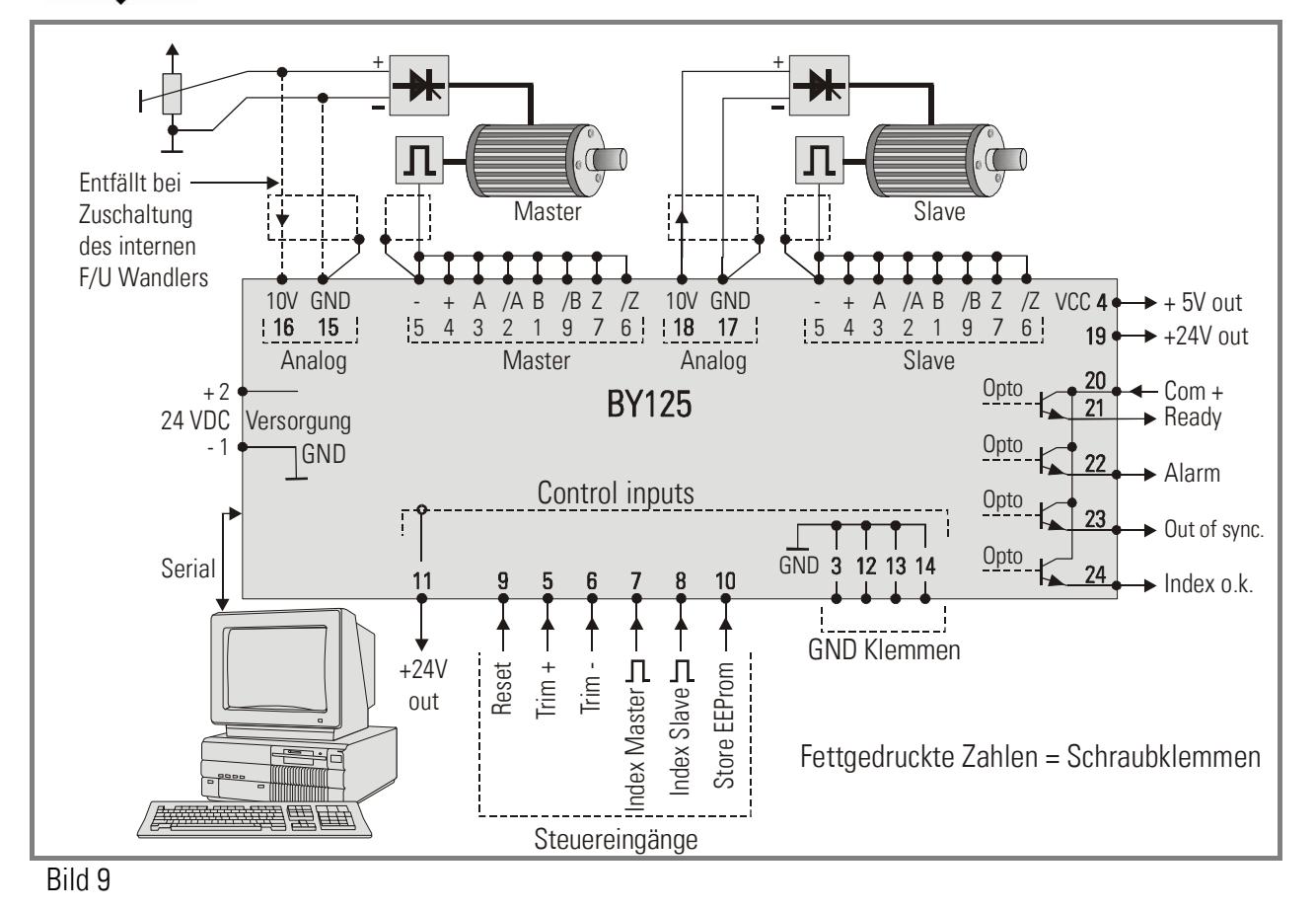

### 7.1. Stromversorgung

Der BY 125- Regler arbeitet mit einer unstabilisierten Gleichspannung im Bereich von 18 - 30 Volt. Die Versorgungsanschlüsse sind elektrisch gegen Verpolung gesichert.

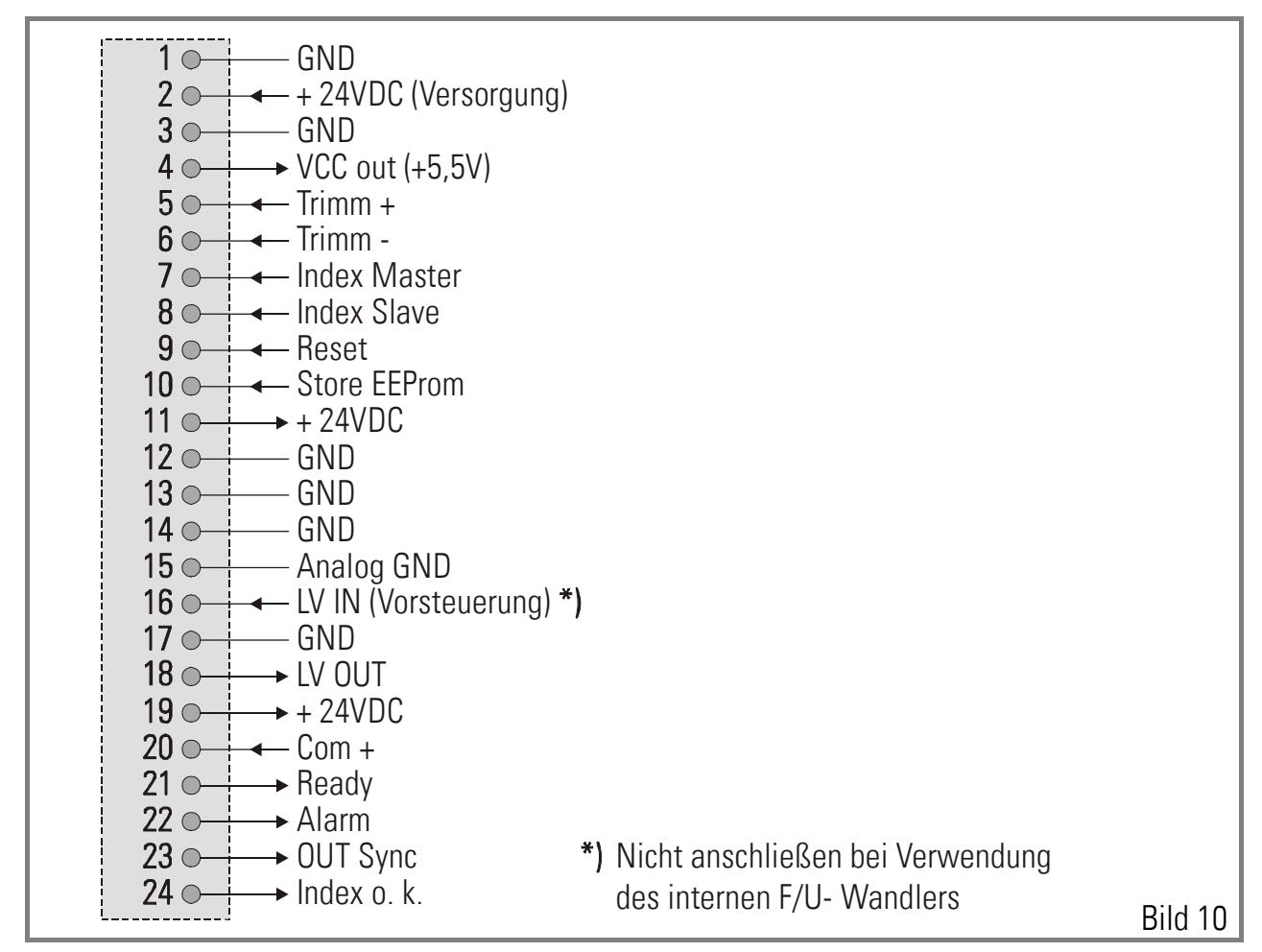

### 7.2. Drehimpulsgeber

Das Gerät arbeitet mit RS422-Differenzsignalen. Diese können von einem TTL-Impulsgeber oder einer entsprechenden Encoder-Simulation des Antriebes erzeugt werden. Die Kanäle A, /A, B, /B müssen in jedem Falle angeschlossen werden, wohin gegen die Nullspuren Z und /Z nur bei Indexbetrieb unter Verwendung der Nullspuren verdrahtet werden.

Eine Hilfsspannung von 5,5V (max. 500 mA total) zur Versorgung der Geber ist auf den Steckern "Master" und "Slave" herausgeführt. Beide Geberanschlüsse sind Sub-D-9-Stecker (Stift am Gerät, Buchse am Geberkabel ).

Sofern ein vorhandener 10 – 30 V HTL- Geber benutzt werden soll, kann unser Pegelumsetzer PU202 zur Umsetzung der Impulse in den RS 422-Standard dazwischen geschaltet werden. Gegen besondere Bestellangabe sind auch Sonderausführungen des BY125 mit HTL-Eingängen lieferbar: Option HTLIN1 mit 24V-Pegel und nur den Spuren A, B, Z bzw. Option HTLIN2 mit 24V-Pegel und allen sechs Geberspuren einschließlich der invertierten. Bei diesen Sonder-Ausführungen ist zur Geberversorgung statt der o. g. Hilfsspannung die 24V-Versorgung des BY125 auf die Geberstecker herausgeführt.

Bild 11 und 12 zeigen die Geberanschlüsse und die prinzipielle Eingangsschaltung. Beim Anschluss ist es nicht wichtig, auf eine bestimmte Phasenlage der Signale A, /A, und B, /B zu achten, da die Drehrichtung später per Software festgelegt wird.

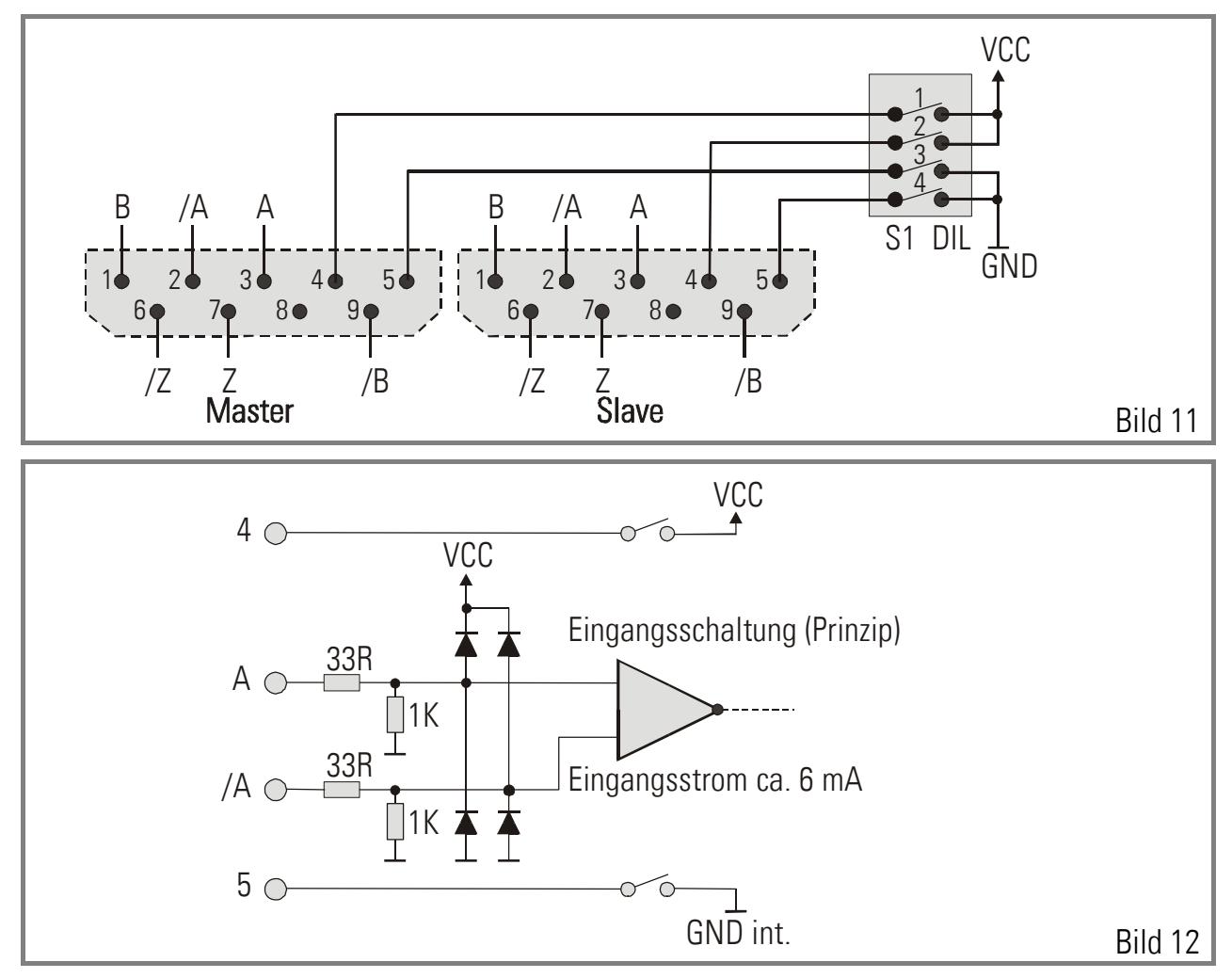

#### Abschirmungen: Siehe Abschnitt 12.3

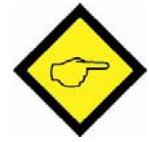

Der 4-polige DIL-Schalter S1 regelt die Potential- und Versorgungsverhältnisse der Geber. Eine richtige Einstellung ist wesentlich für die einwandfreie Funktion des Reglers.

#### • Wenn die Drehimpulsgeber vom BY 125 versorgt werden sollen:

Schalter 1 und 3 ON ( für Mastergeber ) Schalter 2 und 4 ON ( für Slavegeber )

An Pin 4 und 5 steht dann die Versorgungsspannung zur Verfügung.

#### • Wenn fremdversorgte Geber oder eine Gebersimulation des Antriebes benutzt werden: Schalter 1 OFF und 3 ON ( für Mastergeber ) Schalter 2 OFF und 4 ON ( für Slavegeber ) Steckerpin 5 als gemeinsames Bezugspotential benutzen.

#### • Wenn reiner Differenzbetrieb gewünscht wird:

Schalter 1 und 3 OFF ( für Mastergeber ) Schalter 2 und 4 OFF ( für Slavegeber ) Pin 4 und 5 am Stecker nicht anschließen.

Die Eingänge arbeiten dann als reine Differenzeingänge. Dies ist auch die störsicherste Betriebsart. Hierzu muss aber die Impulsquelle mit einem RS 422- Leitungstreiber bestückt sein.

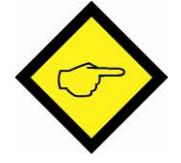

#### Warnung!

Niemals eine externe Spannung an den Pins 4 und 5 zuführen, wenn die Schalter 1 bzw. 2 geschlossen sind. Das Gerät wird sonst ernsthaft beschädigt!

### 7.3. Analogeingang und Ausgang

Die Analoganschlüsse befinden sich auf den Klemmen 16 und 18. Das Bezugspotential GND ist potentialgleich mit dem Minuspol der Geräteversorgung. Die Analogsignale sind auf den Bereich +/- 10V normiert.

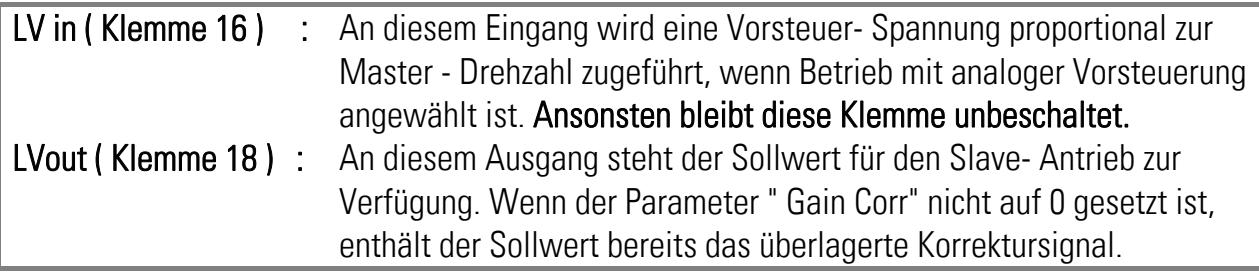

### 7.4. Die seriellen Schnittstellen

BY 125 ist standardmäßig mit einer RS 232- Schnittstelle bestückt. Zusätzlich kann das Gerät mit einer RS 485- Schnittstelle ausgerüstet werden ( Option SS 124 ). Beide Schnittstellen sind auf derselben Sub- D- 9 - Buchse herausgeführt. Eine Kommunikation über beide Schnittstellen mit 2 Rechnern ist möglich, wenn sich die seriellen Dialoge zeitlich nicht überschneiden.

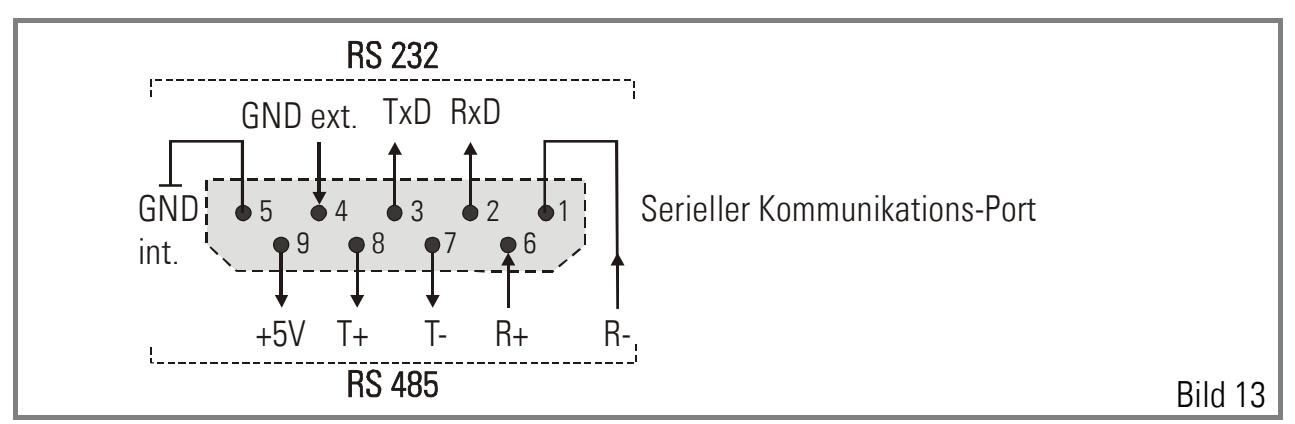

Die serielle Schnittstelle muss benutzt werden, um mit Hilfe der Bedienersoftware OS3.x das Gerät zu parametrieren und in Betrieb zu nehmen.

Sie kann außerdem benutzt werden, um während des Betriebes Parameter wie Drehzahlverhältnisse durch einen Leitrechner, eine SPS oder ein einfaches Terminal zu verändern ( z. B. BT348 oder TX720 ). Die Schnittstellen benutzen das in der Antriebstechnik sehr verbreitete Drivecom- Protokoll gemäß ISO 1745.

Bei Betrieb über einen RS 485- Bus müssen zuerst einige Voreinstellungen getroffen werden. Hierzu die rechte Seitenwand der Kassette abnehmen. Das RS 485- Modul mit dem 8- poligen DIL- Schalter S2 befindet sich ganz rechts auf der Grundplatine ( Siehe Bild 8 ). Hier kann der gewünschte Bus- Typ und das Potential eingestellt werden.

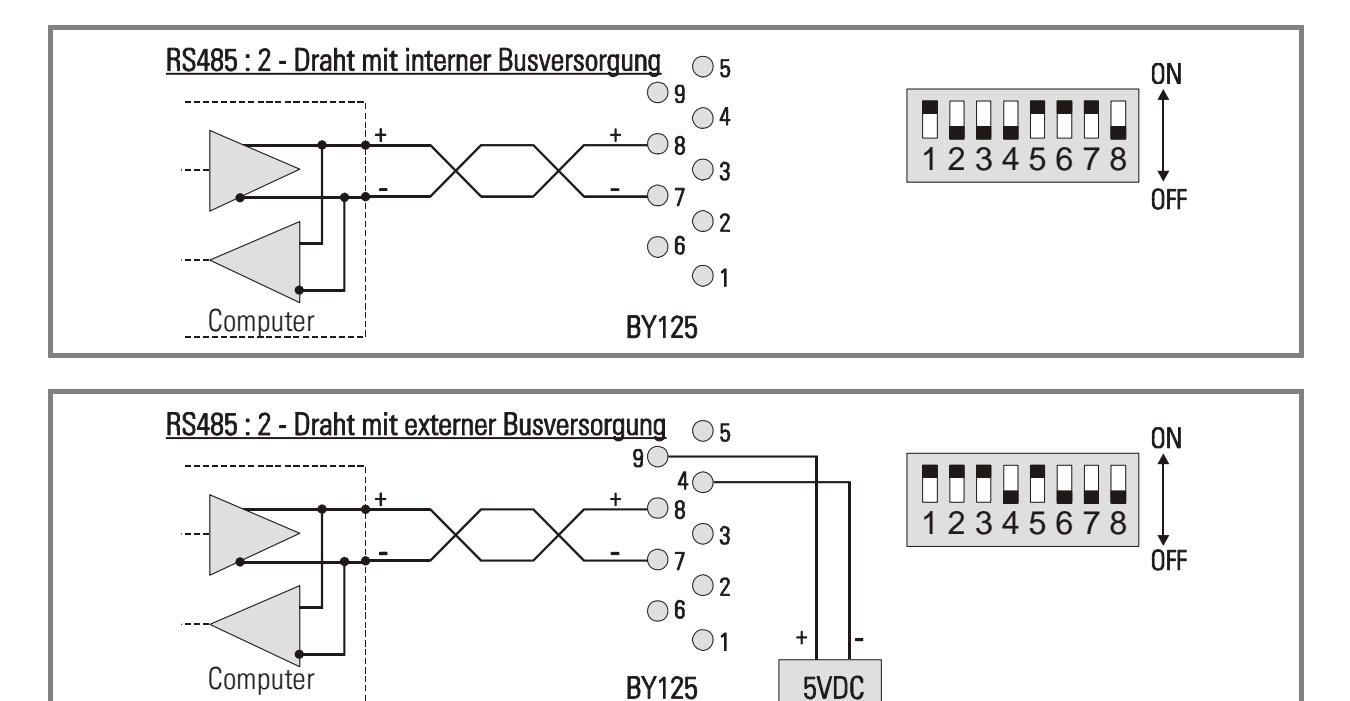

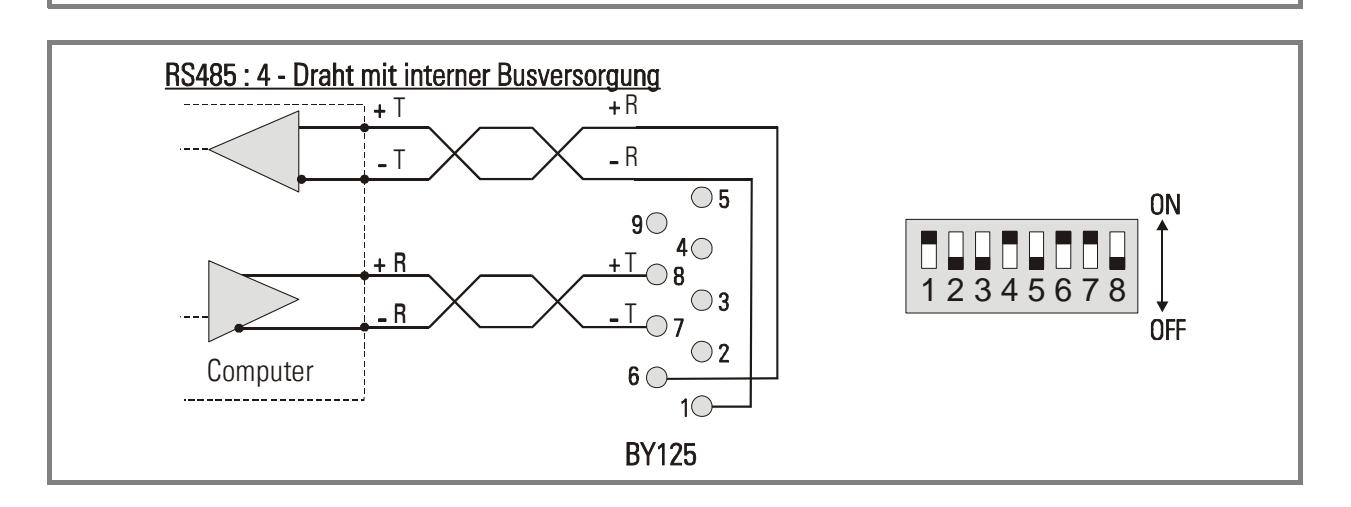

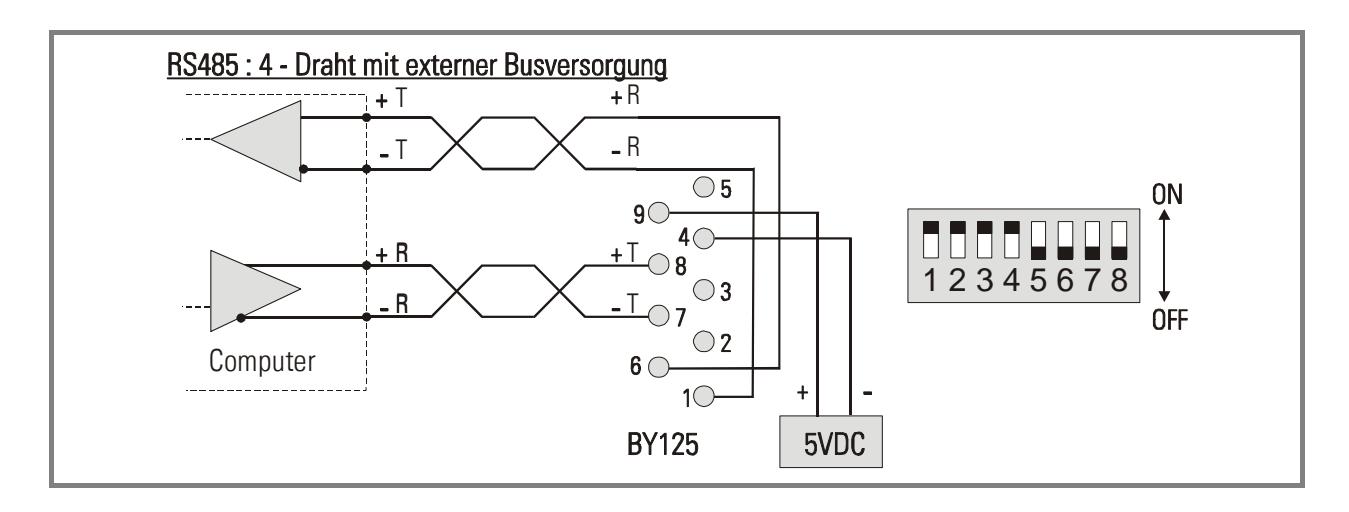

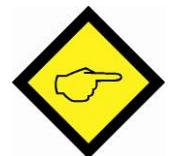

#### Bemerkungen:

- Bei Verwendung eines RS 485- Bussystems benötigt der Gleichlaufregler eine kurze Zeit um von "Senden" auf "Empfangen" umzuschalten. Die vorzusehenden Verzögerungszeiten sind aus Bild 14 ersichtlich
- Wenn der RS 485- Bus über die geräteinterne VCC versorgt wird, darf keinesfalls von außen eine externe Spannung an Pin 4 des Steckers angelegt werden.

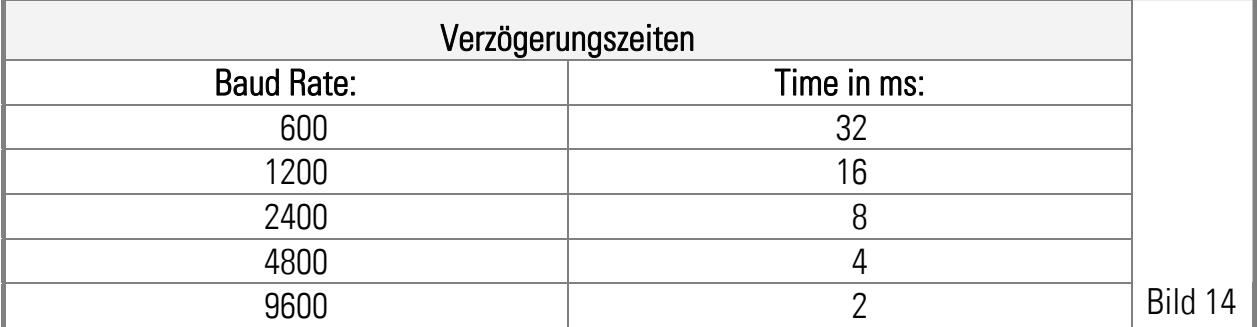

### 7.5. Steuereingänge- und Ausgänge

Der Regler verfügt über 6 Steuereingänge und 4 Schaltausgänge, die auf die Schraubklemmleiste geführt sind.

Die Eingänge sind SPS- kompatibel ( PNP ). Bezugspotential ist GND bzw. das Minuspotential der Geräteversorgung.

Die Ausgänge bestehen aus Optokoppler- getrennten Transistoren und sind ebenfalls SPSkompatibel ( PNP ).

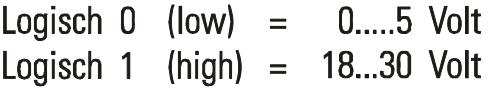

Zur sicheren Auswertung von Eingangssignalen müssen diese mindestens 1 ms stabil anliegen.

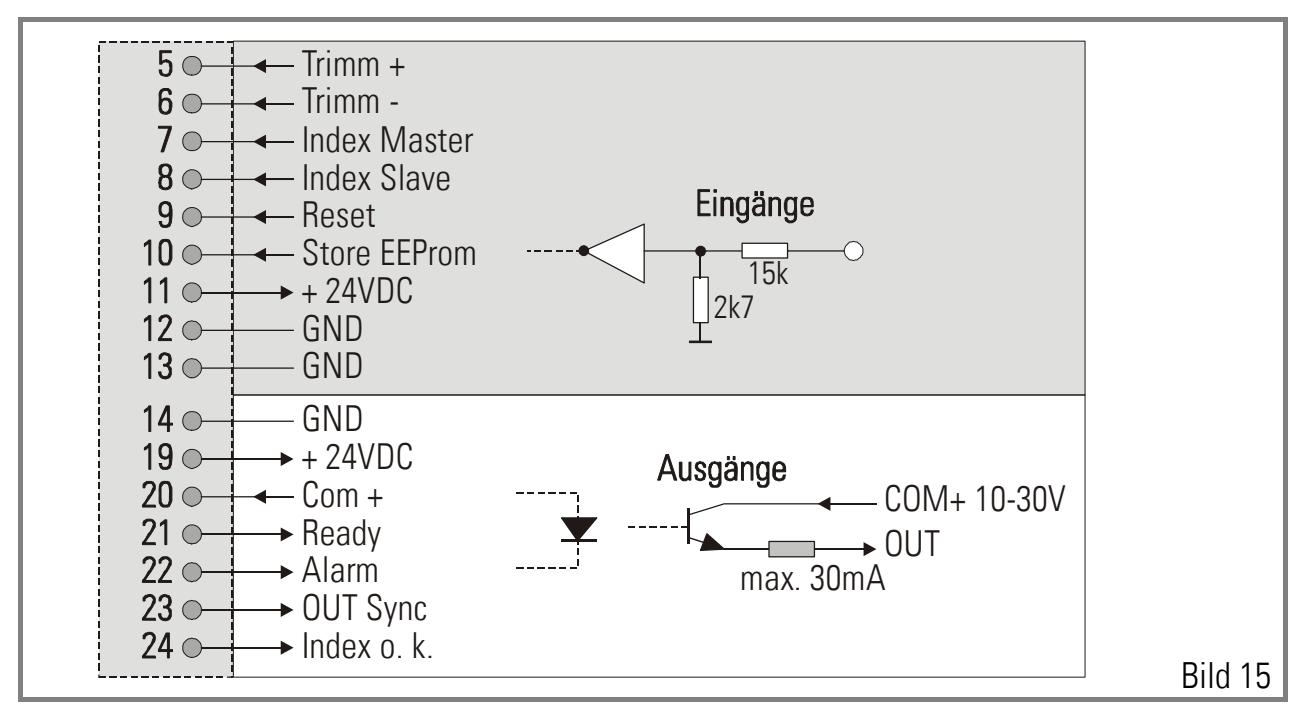

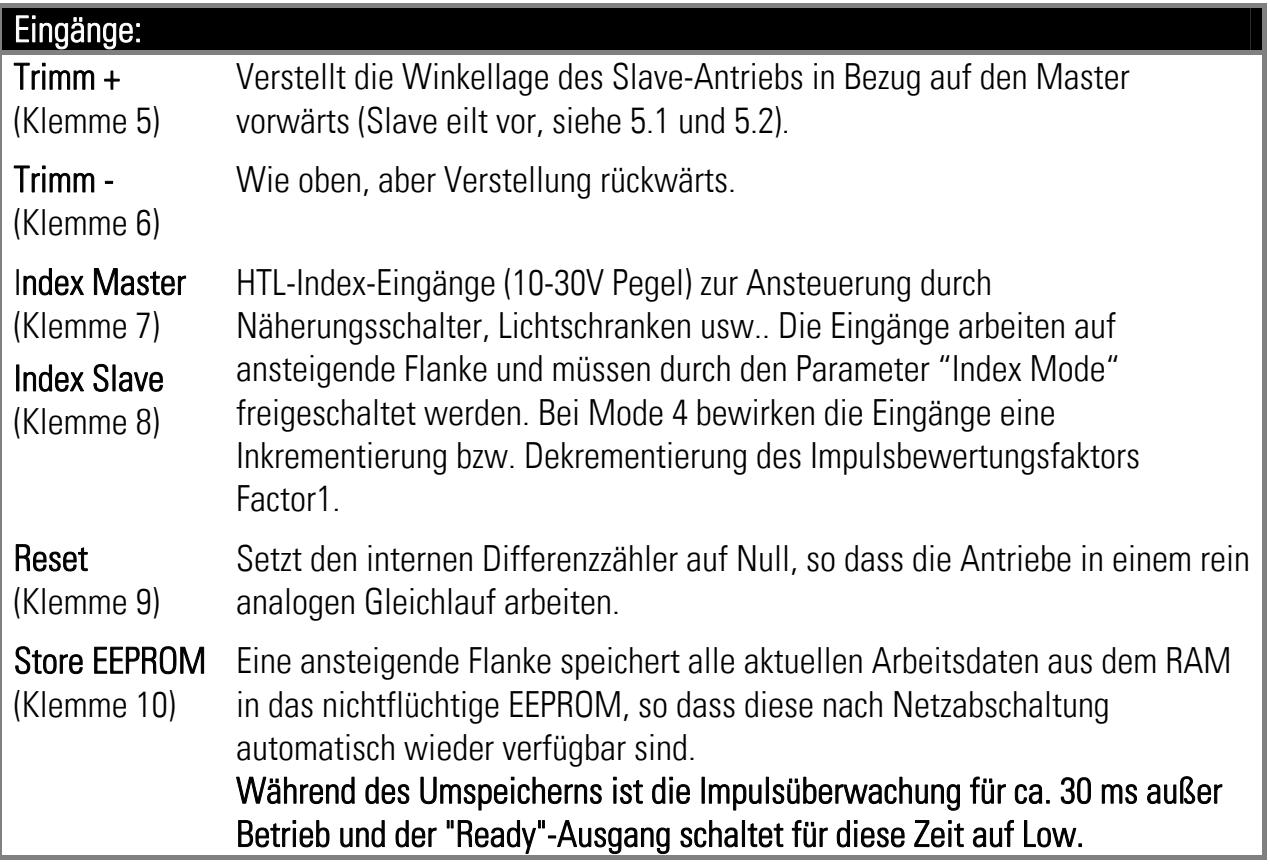

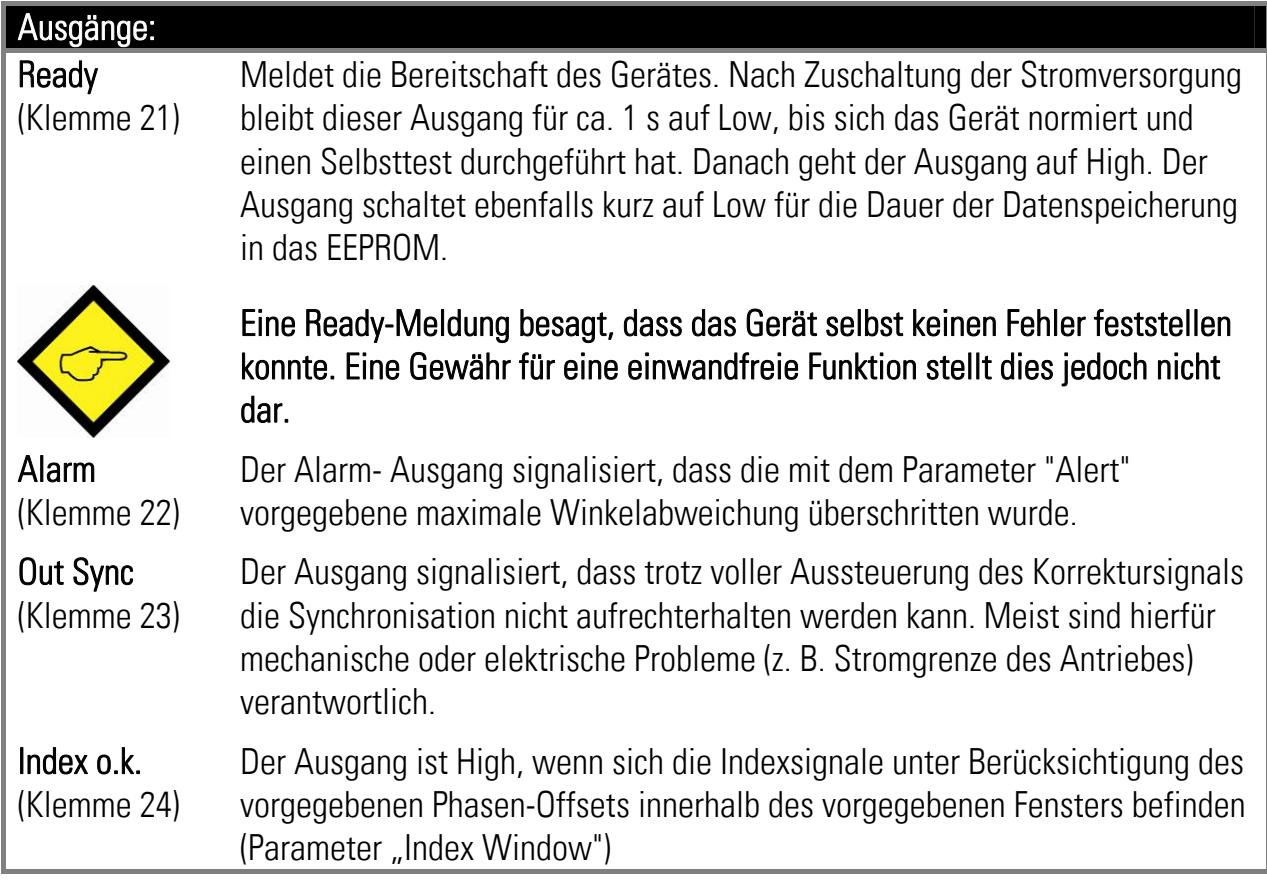

## 8. Parameterliste und Beschreibung

Alle Parameter werden in einem EEPROM gespeichert. Die Parameter können ausschließlich seriell über die RS232-Schnittstelle oder die optionale RS485-Schnittstelle vorgegeben werden. Die Bedienersoftware OS3.2 (CD-ROM im Lieferumfang enthalten) gestattet das Laden kompletter Parametersätze sowie das Auslesen, Verändern und Kopieren von Parametern. Sie enthält auch Test- und Einstellroutinen für eine leichte Inbetriebnahme des Gerätes. Die nachfolgende Tabelle zeigt alle verfügbaren Register. Die Bezeichnungen "C00", "C01" usw. kennzeichnen die zugehörigen seriellen Register-Codes. Die programmierbaren Werte der Register sind intern auf den zulässigen Wertebereich eingeschränkt. Mit \* gekennzeichnete Register sind nur bei Indexbetrieb relevant und haben keine Auswirkung auf den Betrieb ohne Indexsignale.

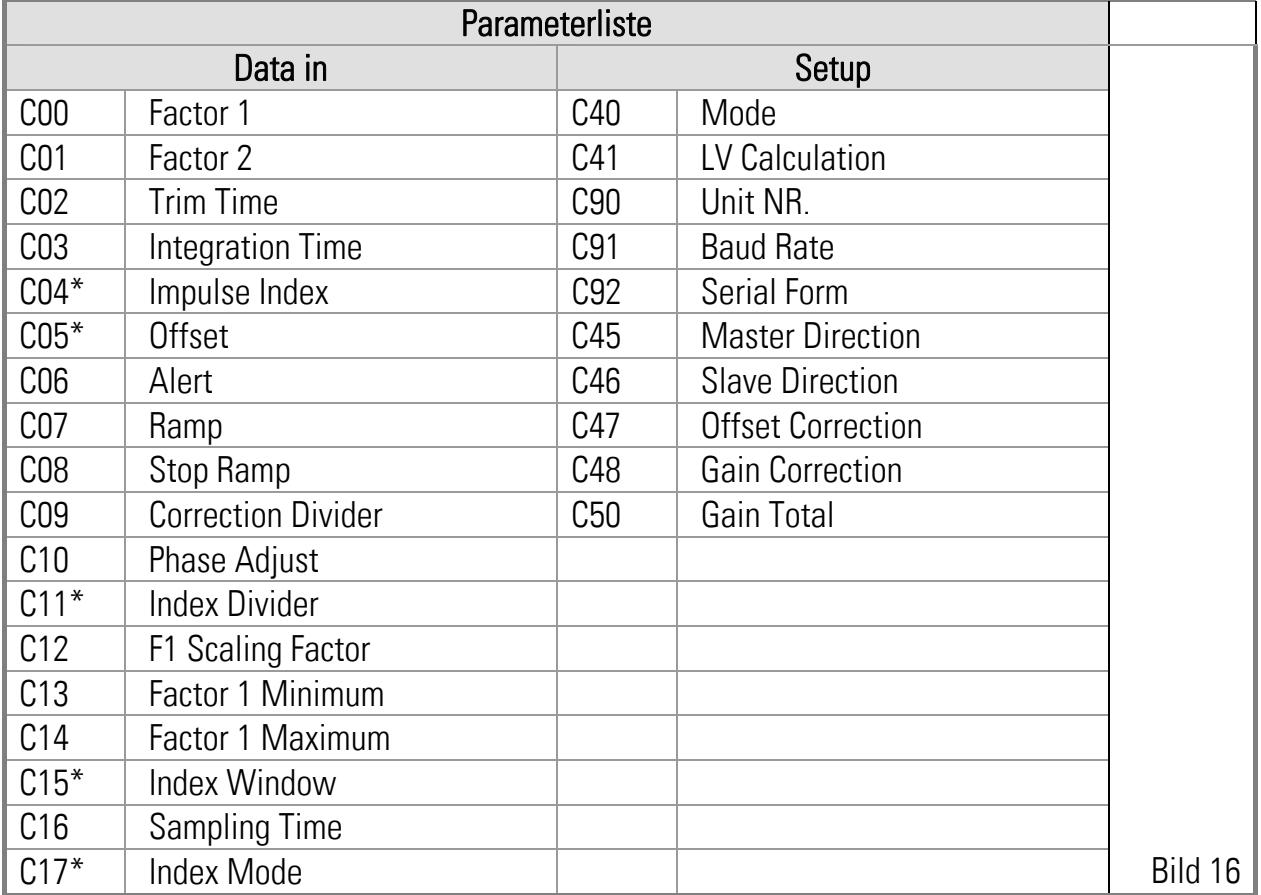

## 8.1. Data In Register

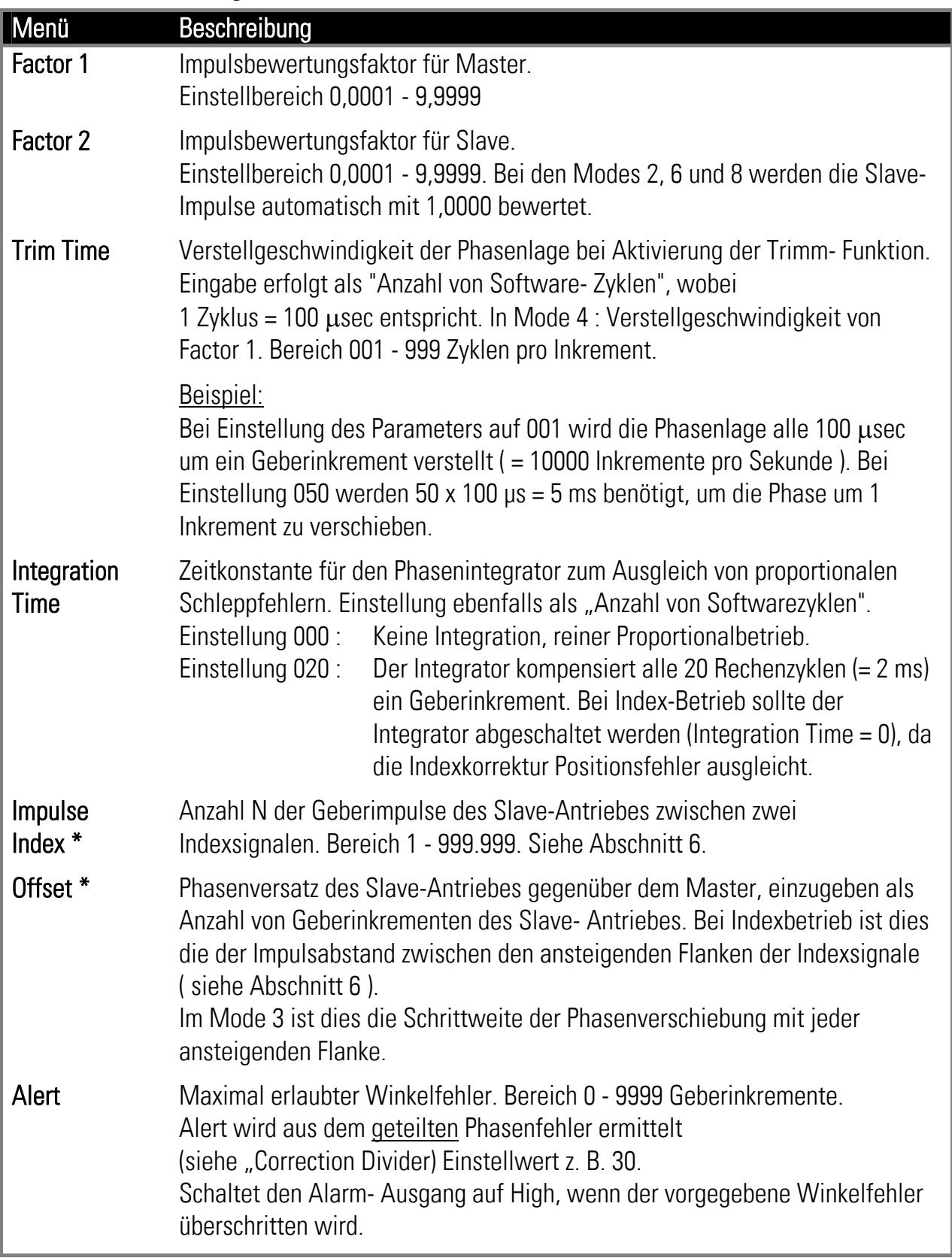

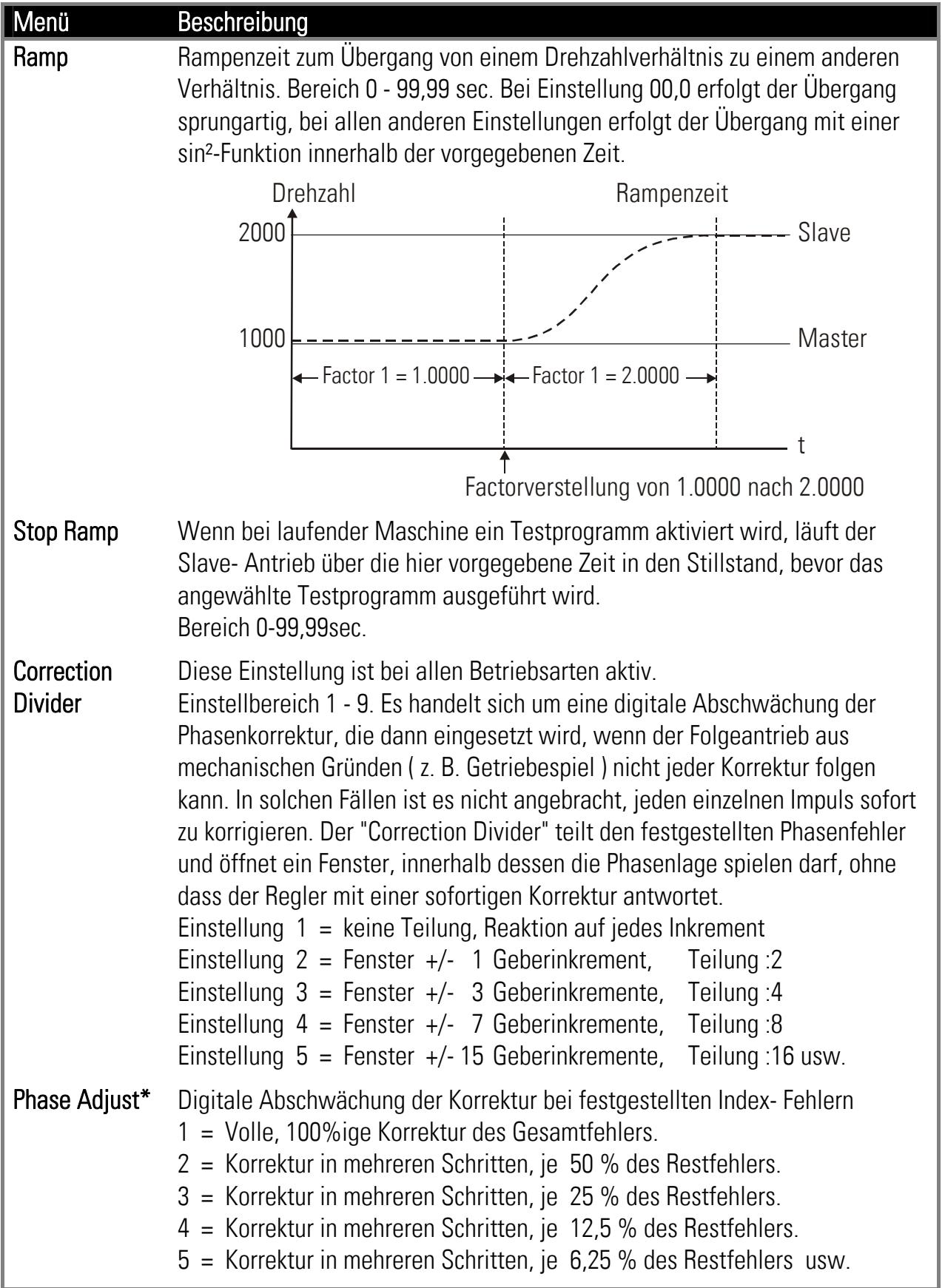

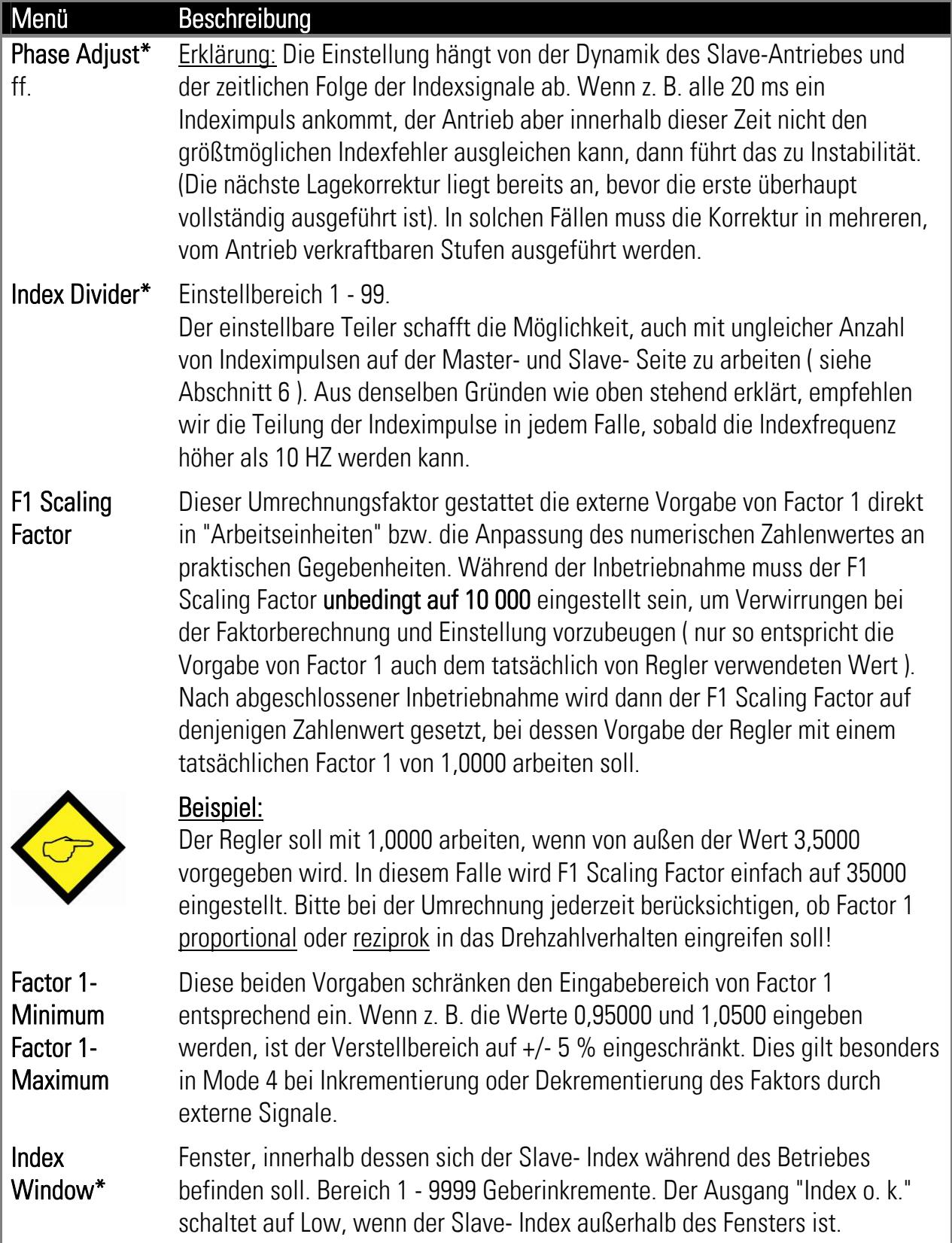

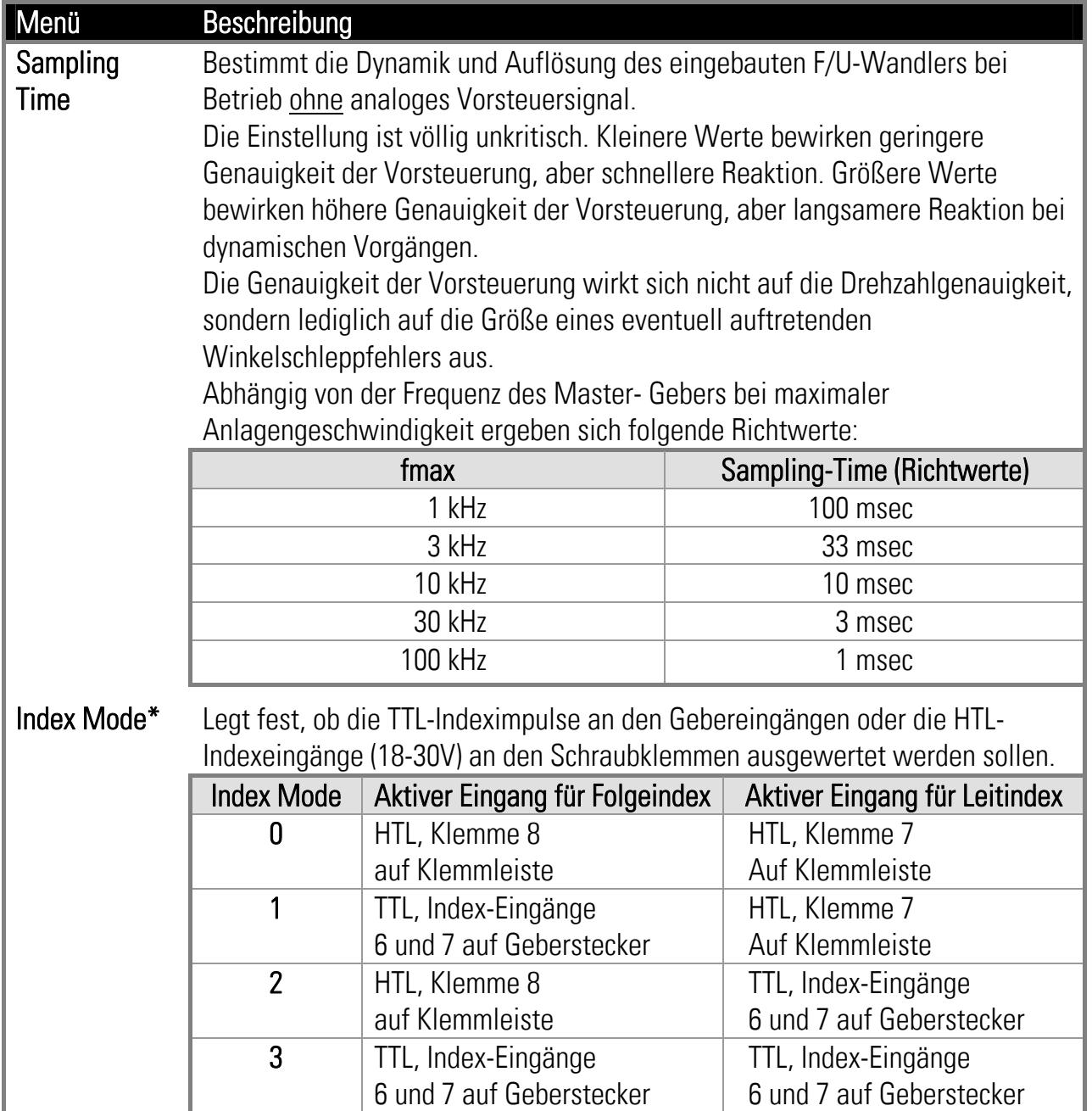

## 8.2. Setup- Register

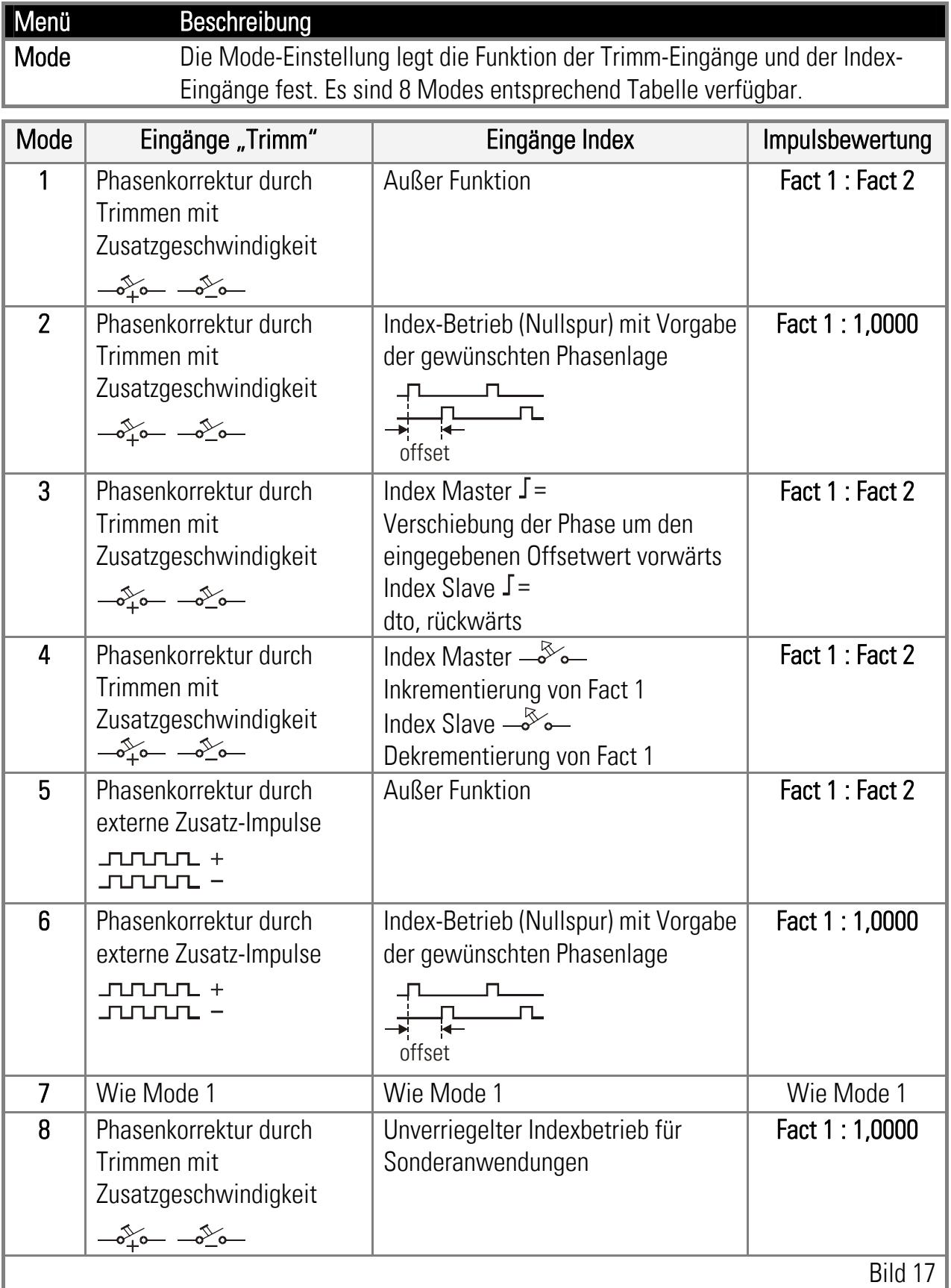

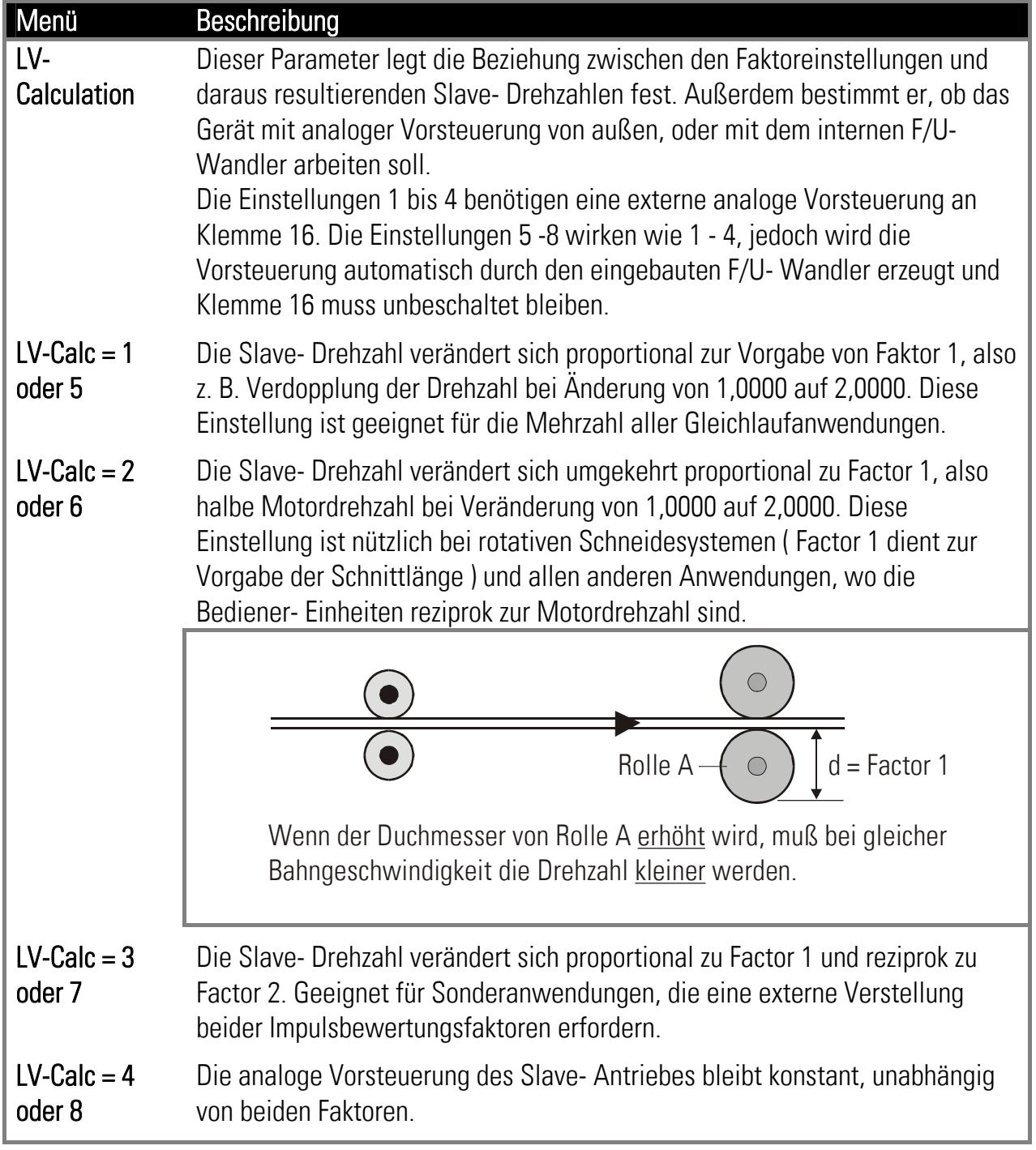

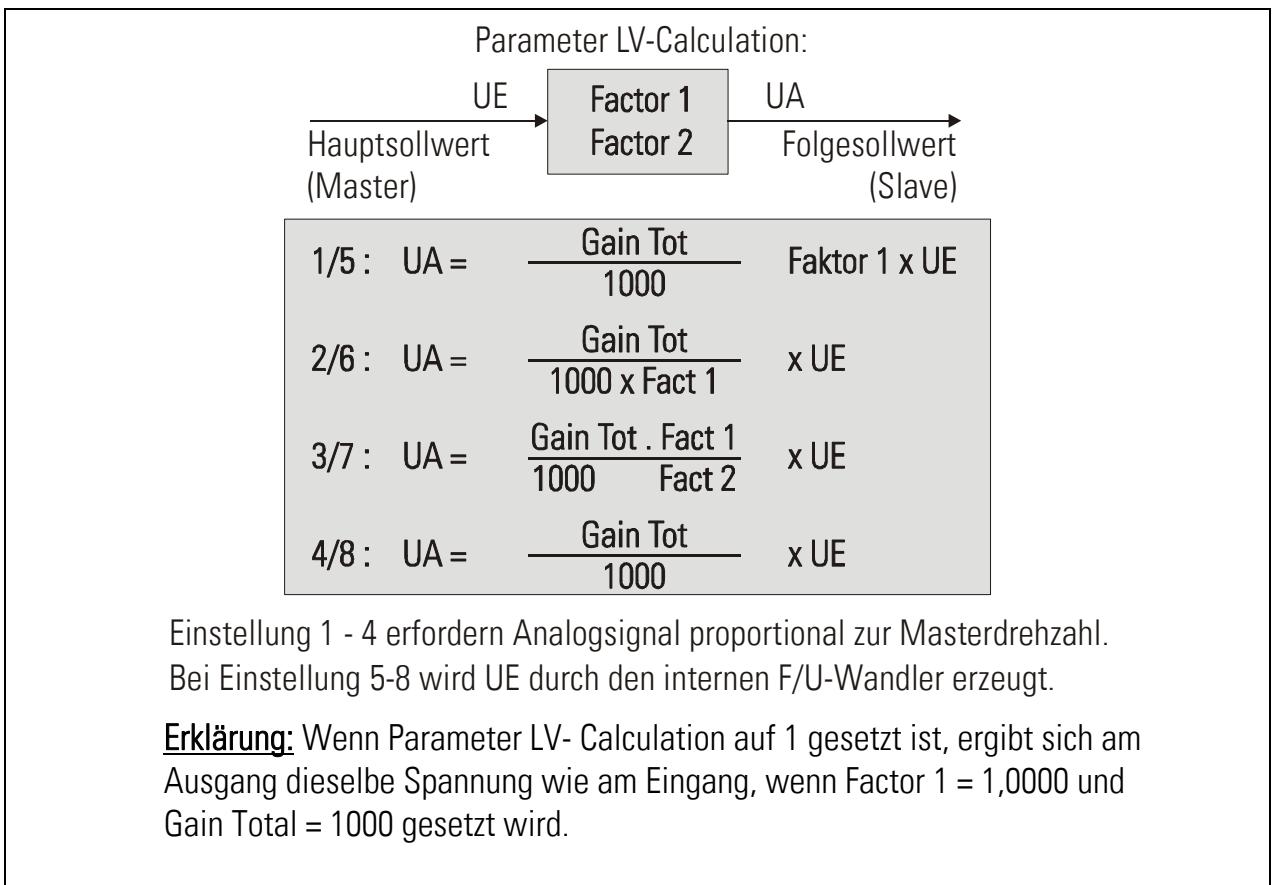

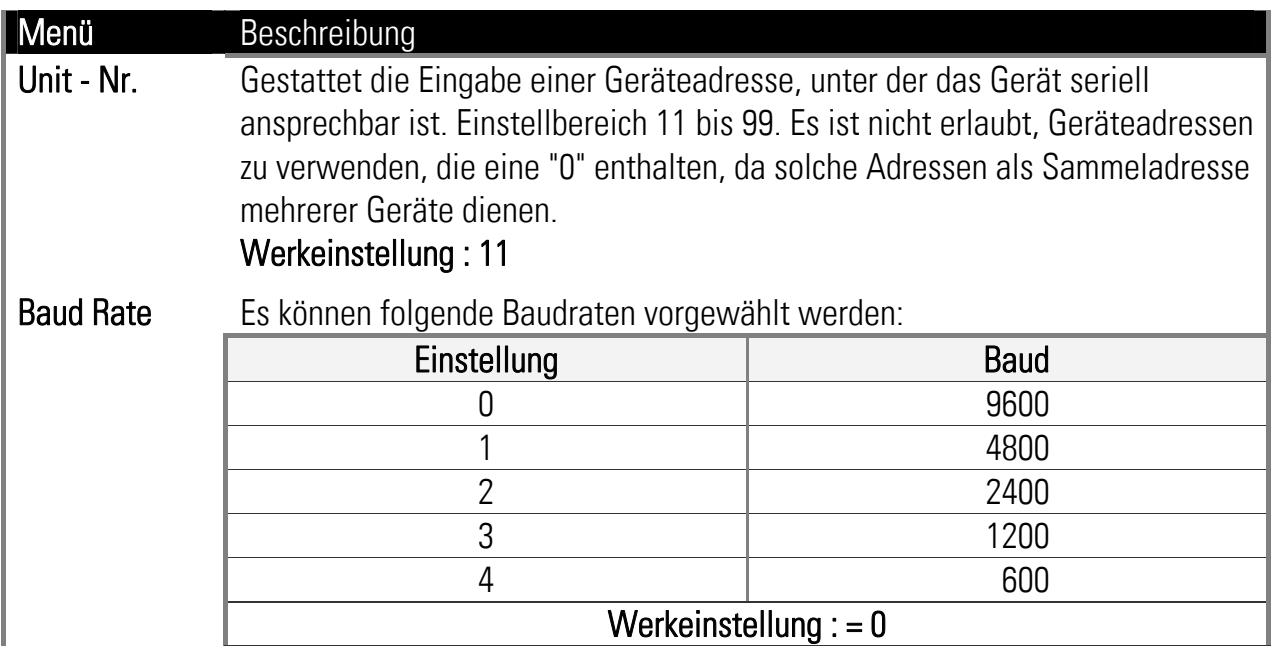

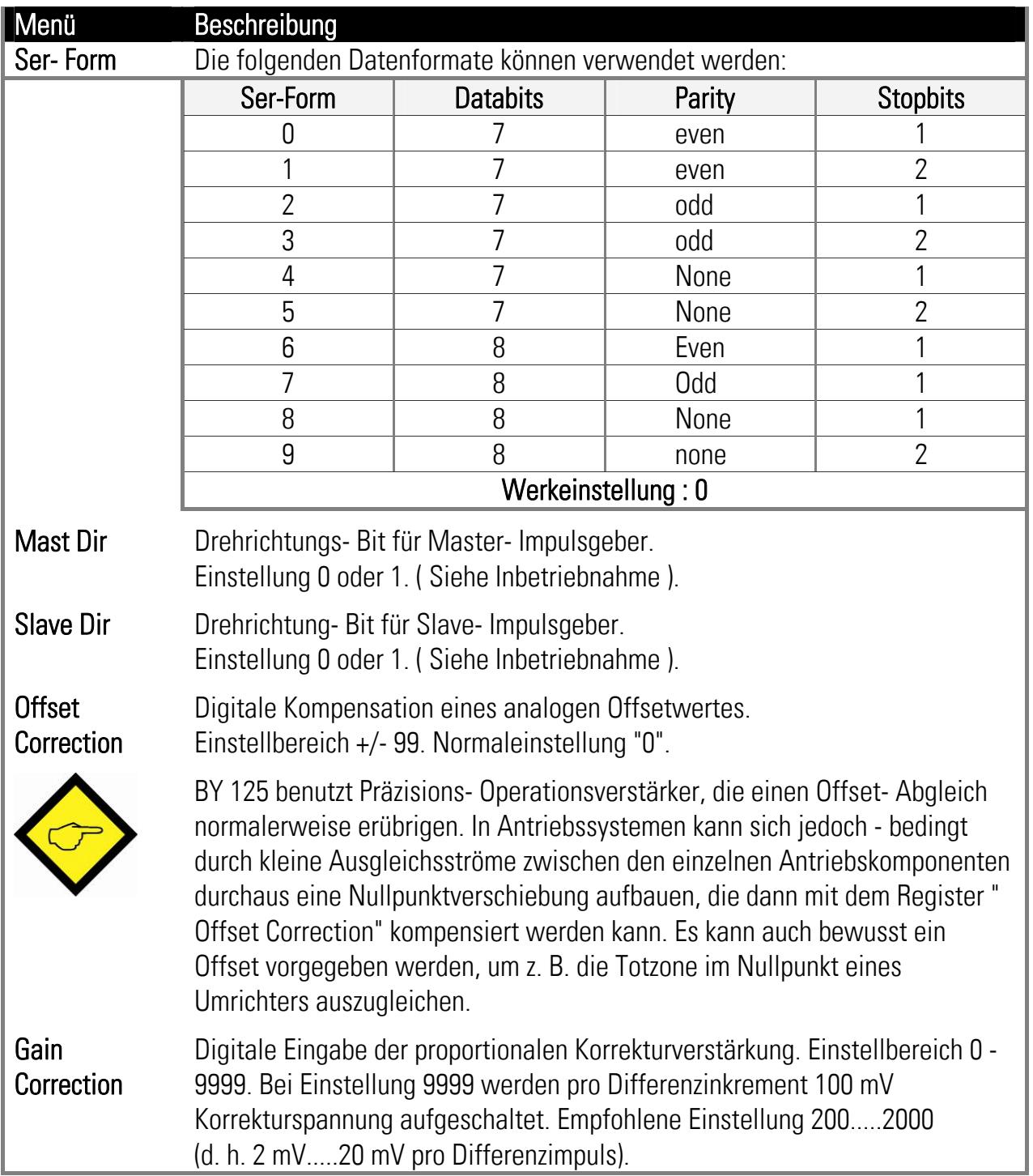

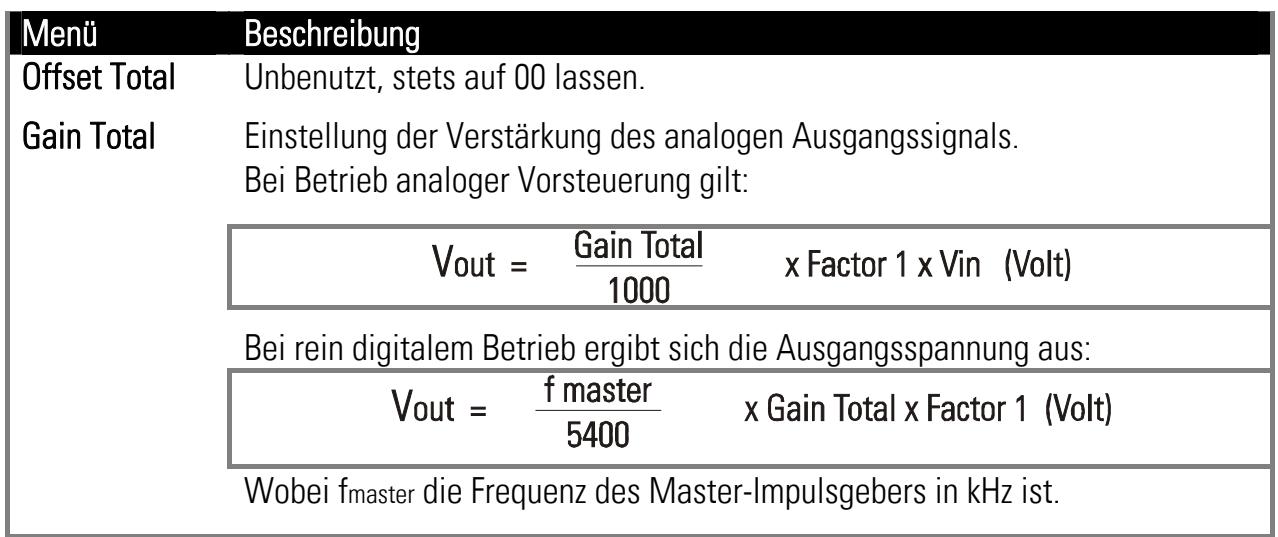

## 9. Die frontseitige LED

Im normalen Betrieb blinkt die grüne LED auf der Frontblende langsam. Jeder andere Zustand deutet auf einen Fehler der Hardware oder der Software hin.

## 10. Bemerkungen zu Gebern, Antrieben, Kabeln usw.

### 10.1. Antriebe

Die Antriebe müssen bezüglich Leistung und Dynamik für die jeweilige Anwendung richtig dimensioniert sein. Der BY 125- Regler kann niemals einen Gleichlauf außerhalb der physikalischen Grenzen der Antriebe herstellen.

Bevor die Antriebe mit dem Regler verbunden werden, müssen diese mit einem Fremdsollwert auf sauberen, schwingungsfreien Lauf eingestellt sein. Die Sollwert- Eingänge der Antriebe müssen potentialfrei sein. Bei einseitig geerdeten Sollwerteingängen besteht die Gefahr von Masseschleifen, d. h. eine eventuell im Antrieb vorhandene Massebrücke muss entfernt werden.

### 10.2. Drehgeber

Die Auflösung der Drehimpulsgeber sollte im Prinzip so hoch wie möglich gewählt werden (unter Berücksichtigung der Grenzfrequenz des BY 125!), damit die mechanischen Winkelfehler so klein wie möglich bleiben, wenn der Regler um ein paar Geberinkremente hin- und herspielt. Normale Winkelfehler liegen im Bereich von ca. 5 Inkrementen, und die Geberauflösung bestimmt, welcher mechanische Lagefehler daraus entsteht. Es wäre jedoch Unsinn, die Geberauflösung wesentlich höher als notwendig zu wählen. Wenn beispielsweise ein Getriebe mit mehreren Zehntel Millimetern Getriebespiel benutzt wird, bringt eine Geberauflösung von 1/100 mm bestenfalls Unruhe in das System, die dann über den Teiler "Corr- Div" wieder kompensiert werden müsste. Zur bestmöglichen Nutzung der Auflösung sollten beide Geberfrequenzen in derselben Größenordnung liegen.

Der BY 125- Regler belastet jede Geberspur mit 6 mA. Obwohl die meisten Geber Ausgangsströme von ca. 20 mA liefern können, empfehlen wir den Einsatz eines unserer Impulsverteiler (z.B. GV210 oder GV470), sobald ein Geber mehrere Endgeräte versorgen soll. Spätestens dann, wenn die Gesamtbelastung der Impulsspuren den vom Geberhersteller spezifizierten Ausgangstrom überschreitet, ist die Verwendung eines Impulsverteilers bindend vorgeschrieben.

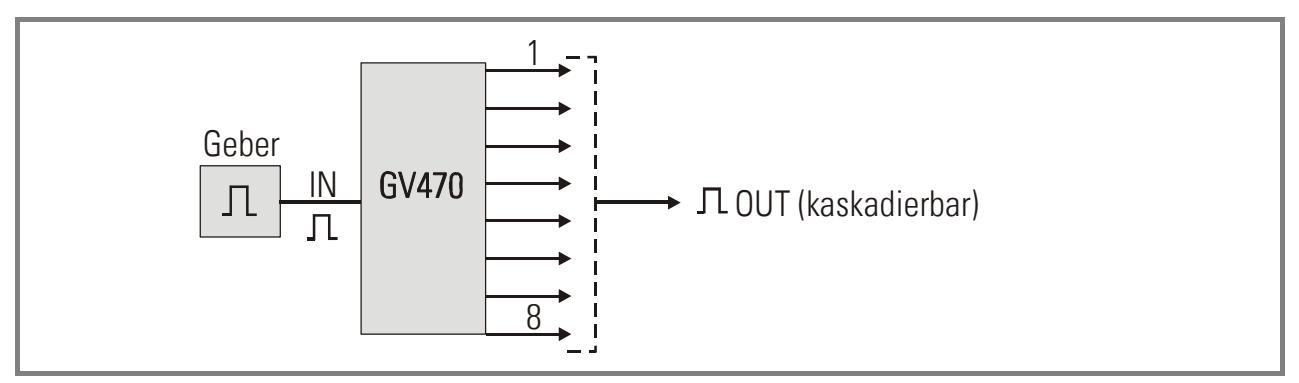

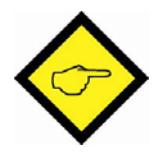

#### Vorsicht:

Wenn ein am BY125 angeschlossener Geber gleichzeitig als Drehzahlrückführung für den Antrieb benutzt wird, besteht die Gefahr von Störeinspeisung und entsprechender Fehlfunktion. Bei Verwendung eines Verteilers werden diesbezügliche Probleme sicher vermieden. In Einzelfällen arbeitet ein gemeinsamer Geber auch einwandfrei, wenn gemäß folgendem Bild der BY125-Regler in reinem Differenzbetrieb arbeitet:

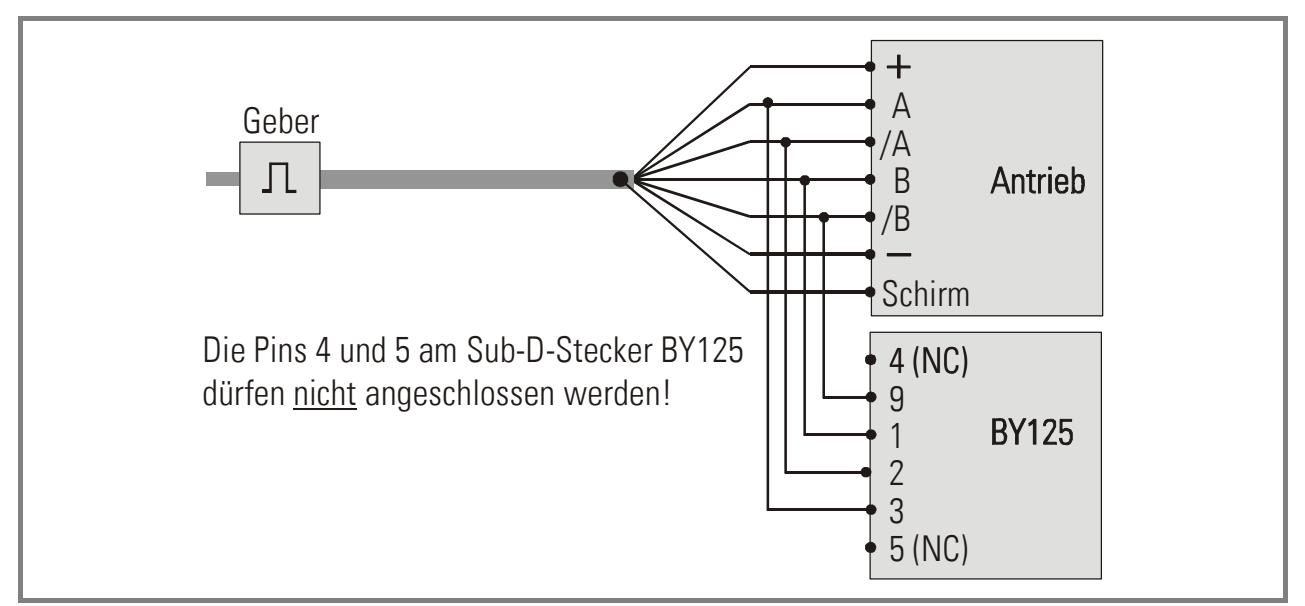

### 10.3. Abschirmungen:

Die Verwendung abgeschirmter Kabel für Gebersignale und Analogsignale sowie der korrekte Anschluss der Schirme ist von elementarer Bedeutung für eine einwandfreie Funktion! Steuereingänge wie Reset, Trimm usw. können bei Kabellängen bis ca. 5 m ungeschirmt verlegt werden, bei größeren Längen empfehlen wir ebenfalls die Verwendung geschirmter Leitungen.

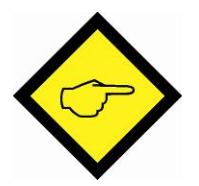

#### Es gelten folgende Grundregeln:

- a) Bei Impulsleitungen ( Geber ) Schirm beidseitig anschließen.
- b) Bei Analogleitungen und Steuerleitungen Schirm einseitig anschließen.
- c) Abschirmpotential ist das GND- Potential des BY125 Reglers, also nicht Erde ( siehe GND- Klemmen am Gerät ). Da in der Regel der Minuspol der Geräteversorgung geerdet ist, ergibt sich automatisch eine Erdung des Schirmes bei Verbindung mit GND.

d) Jede Berührung des Schirmes mit Erdpotential am anderen Ende des Kabels ist strikt verboten! Bei Verwendung eines Gebers mit Steckeranschluss darf der Schirm also keinesfalls das Metallgehäuse des Steckers berühren, da das Gebergehäuse selbst durch die Verschraubung mit der Maschine Erdpotential führt.

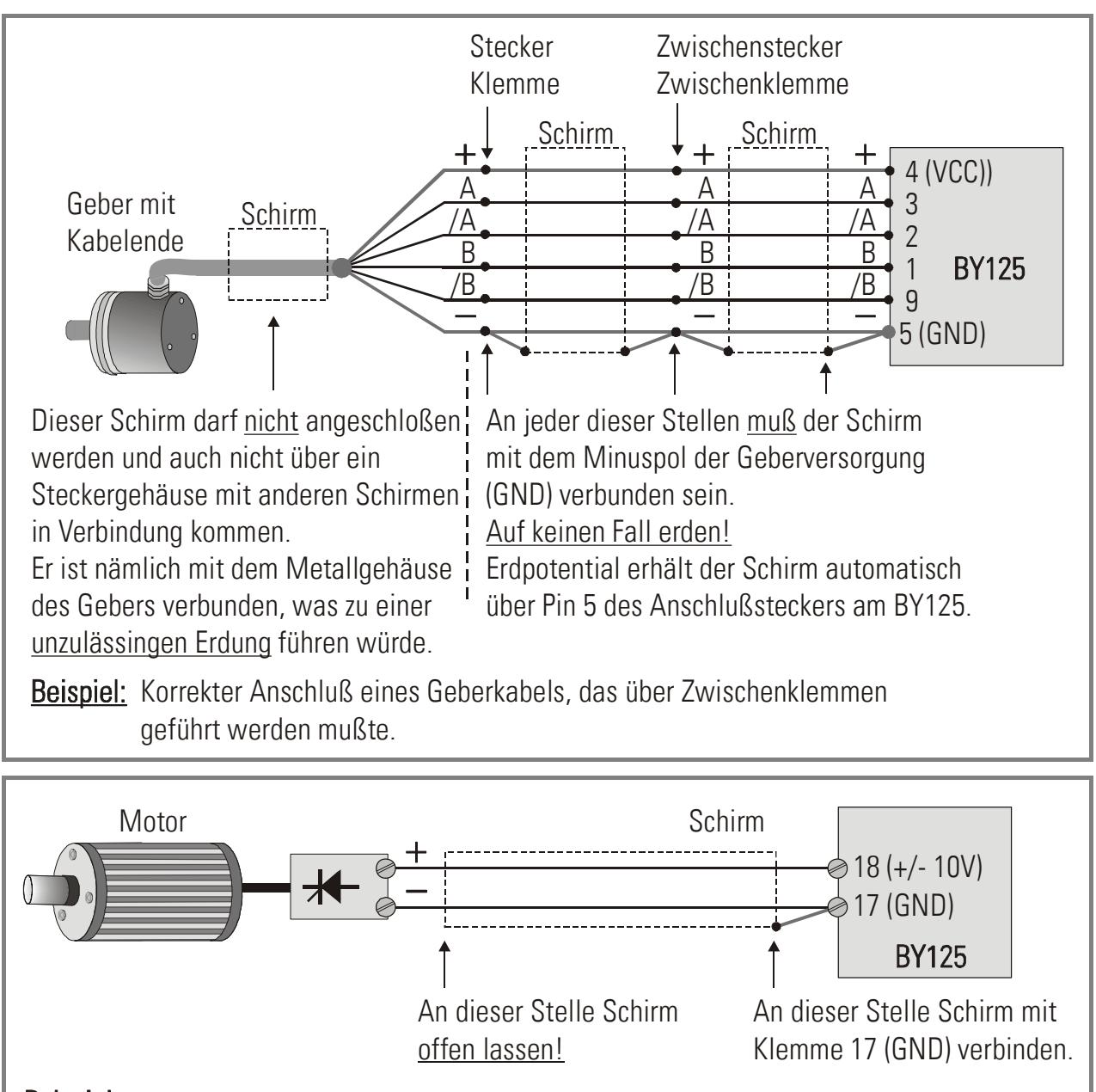

Beispiel: Korrekter Anschluß des Sollwertkabels für den Slave-Antrieb.

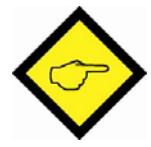

Bitte beachten, dass nicht alle Kabeltypen zur Übertragung hoher Impulsfrequenzen geeignet sind. Bei sauberer Verlegung und Abschirmung erlaubt das RS 422- Verfahren fehlerfreie Impulsübertragung selbst über längere Distanzen.

Der Querschnitt der Geberkabel muss so gewählt werden, dass unter Berücksichtigung der Spannungsabfälle am Geber selbst immer noch die zur Versorgung notwendige Minimalspannung ankommt ( siehe Datenblatt des Gebers ). Am Ausgang des BY 125 stehen 5,5V Versorgungsspannung zur Verfügung.

### 10.4. Kabel

Alle Kabel müssen möglichst separat von Motorleitungen und anderen, starke Störungen abstrahlenden Leitungen verlegt werden. Für geschaltete Induktive Lasten in der Nähe des Gleichlaufreglers sind entsprechende Beschaltungen vorzusehen ( RC- Glied bei AC, Freilaufdiode bei DC ). Installation und Verdrahtung müssen entsprechend den einschlägigen Richtlinien für elektronische Regler in Schaltschränken erfolgen.

### 10.5. Externe Signalumschaltung

Falls es erforderlich ist, elektronische Signale wie Geberspuren oder Analogleitungen über Relais zu führen, müssen unbedingt Relais mit Goldkontakten verwendet werden ( Kleinspannungen, Kleinströme ). Zur kontaktlosen und sauberen Umschaltung solcher Signale empfehlen wir den Einsatz unserer Signalumschalter GV 155 und GV 210.

## 11. Schritte zur Inbetriebnahme

Die Antriebe müssen bereits auf einen sauberen Lauf in dem später benötigten Drehzahlbereich eingestellt sein. Bei Benutzung des Master-Sollwertes als analoges Vorsteuersignal müssen interne Beschleunigungs- und Bremsrampen an Master und Slave auf Null bzw. Minimum gestellt werden. Bei Benutzung eines Istwertes oder bei digitaler Vorsteuerung müssen nur die Slave-Rampen auf Null gesetzt werden. Beachten Sie bitte alle Hinweise dieser Gerätebeschreibung sowie der Bedienungsanleitung der Antriebe. Bei der Inbetriebnahme sollten ein Digitalvoltmeter und ein Oszilloskop verfügbar sein.

- Entfernen Sie die rechte Seitenwand des Gerätes und stellen Sie den DIL- Schalter S1 sorgfältig ein, wie in Abschnitt 7.2 beschrieben. Falls die RS 485- Schnittstelle benutzt wird, muss auch der DIL- Schalter S2 entsprechend Abschnitt 7.4 eingestellt werden.
- Überprüfen sie nochmals alle externen Anschlüsse auf Richtigkeit. Zunächst mit Ausnahme der Stromversorgung alle externen Anschlüsse abstecken. Stromversorgung einschalten. Nach kurzer Verzögerung muss die frontseitige LED anfangen zu blinken.
- Verbinden Sie Ihren PC mit dem BY125- Gerät. Das Verbindungskabel mit den beiden 9 poligen Sub-D-Steckern muss wie folgt angeschlossen sein.

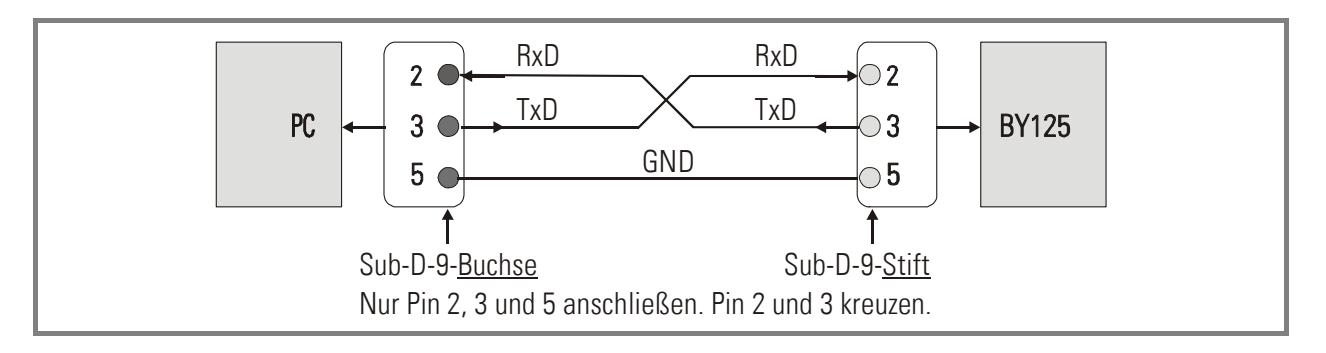

• Starten Sie die OS3.0-Bedienersoftware. Nach kurzer Zeit erscheint folgender Bildschirm

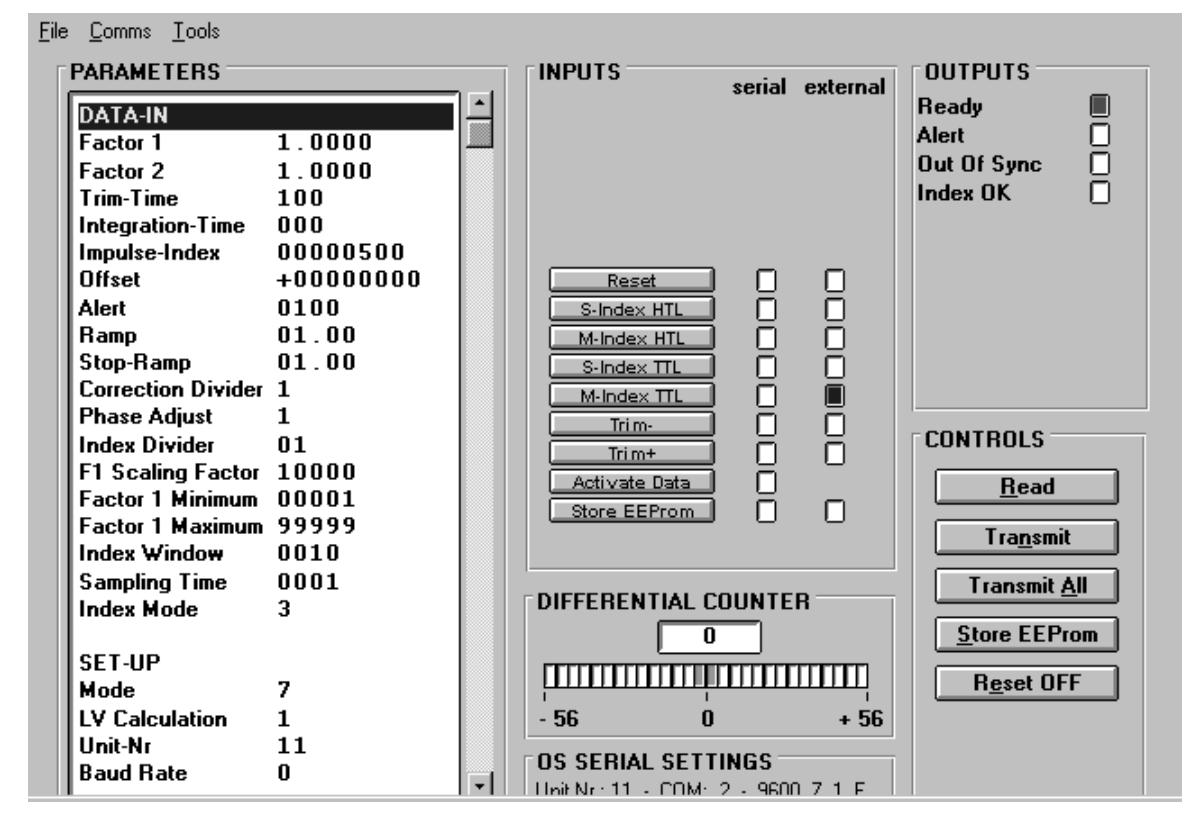

Wenn Sie statt dessen eine leere Bildschirmmaske mit der Bemerkung "OFFLINE" erhalten, müssen wir die seriellen Einstellungen überprüfen. Hierzu das Comms Menü anwählen. Ab Werk ist der BY125-Regler wie in der Abbildung gezeigt konfiguriert.

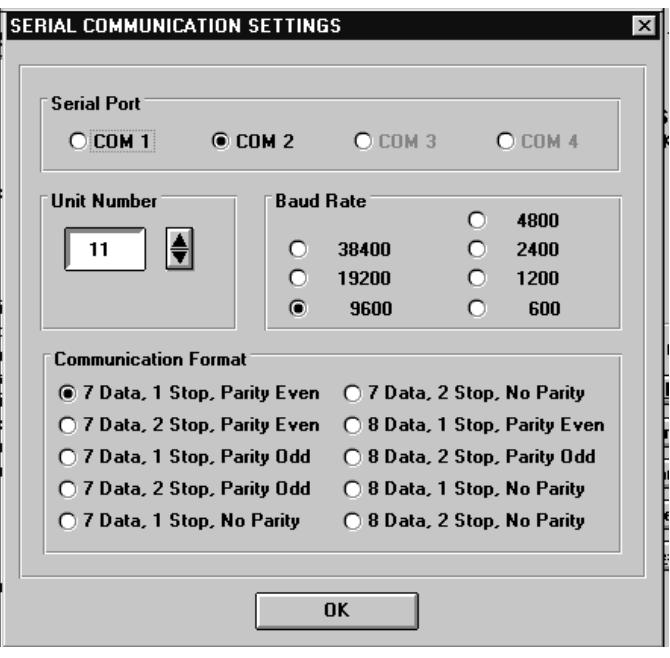

Wichtig ist, dass auch der COM-Port des PC angewählt ist, an dem das serielle Kabel angeschlossen wurde.

Wenn die seriellen Einstellungen des BY125-Reglers unbekannt sind, können Sie diese mit der SCAN-Funktion im Tools -Menü herausfinden.

• Wenn die serielle Kommunikation arbeitet, können Sie alle Parameter entsprechend Ihrer Anwendung eingeben. Für die ersten Schritte der Inbetriebnahme müssen die nachfolgenden Parameter zunächst wie in der Tabelle gezeigt eingegeben werden. Erst am Schluss sollen dann die endgültigen Werte verwendet werden.

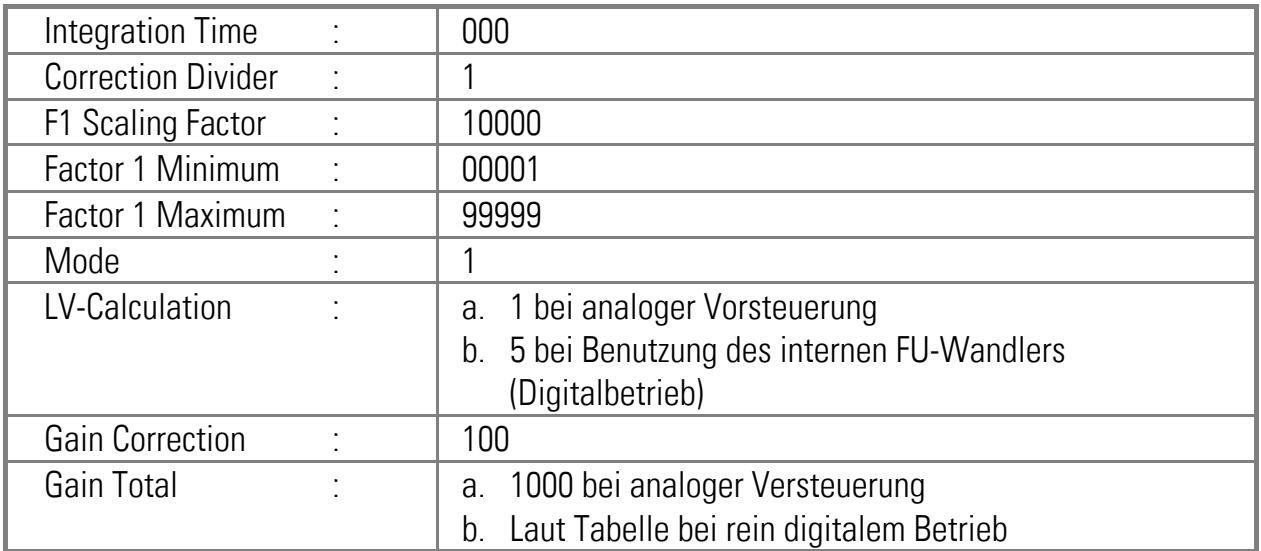

Bei digitaler Vorsteuerung hängt die Einstellung von "Gain Total" von der Frequenz des Mastergebers bei maximaler Master-Drehzahl ab:

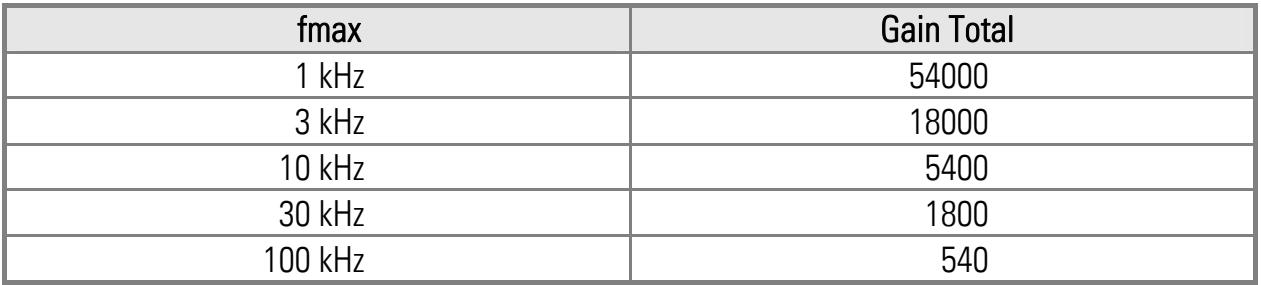

Die gezeigten Werte sind ungefähr und Zwischenwerte können interpoliert werden. Einige Parameter wie ""Master Direction" sind noch unbekannt und deren Einstellung zu diesem Zeitpunkt unwichtig.

Wenn alle Werte eingegeben sind, Transmit All anklicken um die Werte an den Regler zu übertragen, danach Store EEprom anklicken, um die Werte zu speichern.

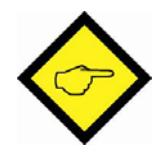

Wenn Softkeys mit einem unterstrichenen Buchstaben auftauchen, kann dieselbe Funktion auch über die Tastatur bei gedrückter Alt -Taste ausgelöst werden.

Beispiel:  $\overline{Alt} + \overline{S} =$  Store EEprom

- Es wird empfohlen, die korrekte Funktion der Hardwareeingänge zu testen, die benötigt werden bzw. angeschlossen sind. Der Signalzustand der Eingänge ist in den kleinen Leuchtboxen der "external"-Spalte in dem Feld "INPUTS" sichtbar.
- Wir setzen jetzt die Richtungsbits für Master und Slave. Hierzu müssen wir ganz genau wissen, welche Drehrichtung die Geber später haben werden bzw. was wir als "vorwärts" und was wir als "rückwärts" bezeichnen wollen.
	- a) Wenn wir eine analoge Vorsteuerung benutzen (LV-Calculation =  $1...4$ ) bedeutet "vorwärts" immer die Drehrichtung, die bei positivem Sollwert entsteht (0...+10V). Dies gilt für den Master und den Slave.
	- b) Wenn wir digital vorsteuern (LV-Calculation = 5...8), ist die Polaritätszuordnung beim Master unwichtig. Für den Slave gilt aber nach wie vor unbedingt die Definition "Vorwärts = positiver Sollwert".
	- c) Wenn im späteren Betrieb die Antriebe nicht reserviert werden, sollten Sie unbedingt immer mit positivem Sollwert arbeiten und gegebenenfalls die richtige Zuordnung der Drehrichtung am Antrieb selbst vornehmen. Wenn später in beiden Drehrichtungen gearbeitet werden soll, dürfen die folgenden Schritte nur immer bei "Vorwärtsrichtung" durchgeführt werden, wie unter a) und b) definiert.

#### Bei Nichtbeachtung wird die Inbetriebnahme scheitern!

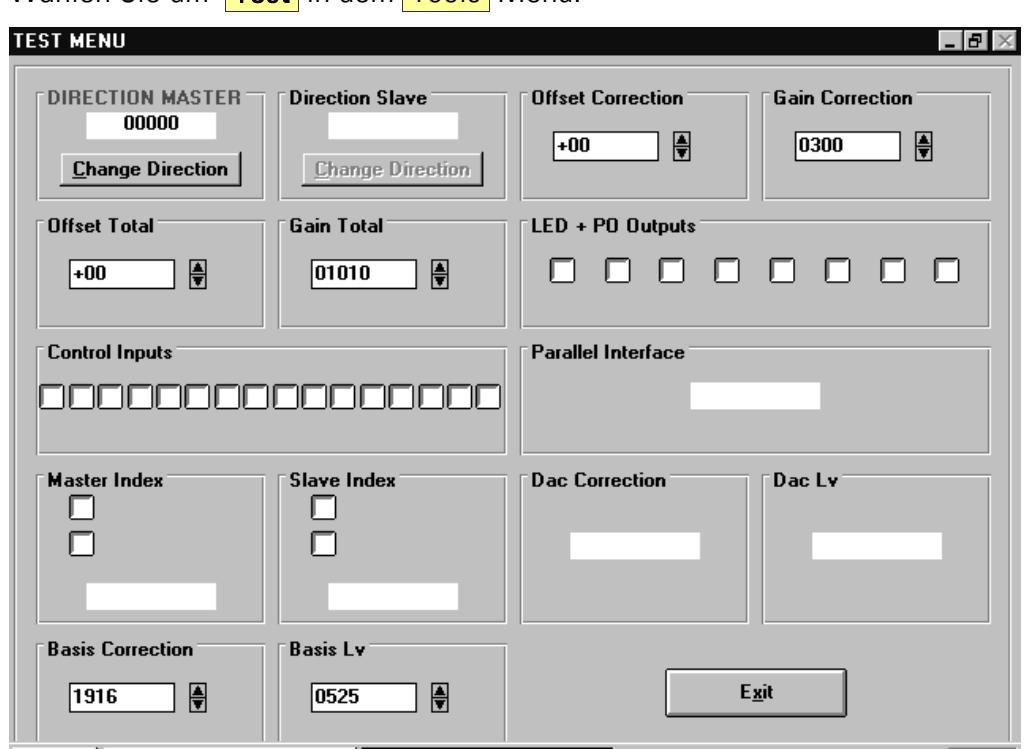

Wählen Sie um **Test** in dem Tools Menü.

- Klicken Sie auf das Feld "DIRECTION MASTER". Es erscheint ein Vorwärts/Rückwärts-Zähler für den Master-Geber. Wenn wir den Master in Vorwärtsrichtung drehen, muss dieser Zähler aufwärts zählen (inkrementieren)! Wenn er rückwärts zählt, "Change Direction" anklicken, um die Zählrichtung umzukehren. Sobald die Zählrichtung vorwärts ist, können wir das Feld "Direction Slave" anklicken.
- Der "DIRECTION SLAVE"-Zähler muss ebenfalls aufwärts zählen, wenn wir den Slave in Vorwärtsrichtung bewegen. Nötigenfalls die Zählrichtung mit "Change Direction" ändern. Wenn die Zählrichtung stimmt, können wir in jedes beliebige andere Feld klicken, um die Richtungseinstellungen zu beenden.

Die Drehrichtungsbits "Master Direction" und "Slave Direction" sind nun automatisch auf den richtigen Wert (0 oder 1) gesetzt.

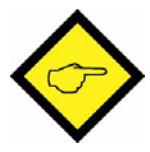

Obiges Vorgehen kann auch zur Überprüfung der Geber und deren Verkabelung benutzt werden. Wenn der entsprechende Geber genau eine oder mehrere volle Umdrehungen bewegt wird, muss der Zähler die Impulszahl des Gebers bzw. ein Vielfaches davon anzeigen. Wenn wir den Geber wieder um denselben Betrag zurückdrehen, muss der Zähler wieder bei Null angekommen sein. Jedes andere Resultat zeigt ein Problem an, z. B. Vertauschung von Geberspuren oder Schlupf einer Kupplung oder Störeinstrahlung wegen falscher Abschirmung usw.

Wenn im endgültigen Betrieb keine Indexsignale ausgewertet werden sollen, können wir an dieser Stelle das Testmenü schon wieder verlassen (Exit). Andernfalls sollten noch die Felder "Master Index" und "Slave Index" angeklickt und die folgenden Tests durchgeführt werden:

- Wenn die entsprechende Achse vorwärts bewegt wird, zeigt das Impulsfenster die Anzahl der Geberimpulse zwischen zwei Indeximpulsen an. Wenn der Nullimpuls des Gebers ausgewertet wird, entspricht dies natürlich der Impulszahl des Gebers. Wenn jedoch Indeximpulse von Näherungsschaltern benutzt werden, ist oftmals diese Impulszahl nicht genau bekannt und kann mit diesem Test ermittelt werden. Die genaue Kenntnis der Impulszahlen "N" und "K" sowie die Zuordnung von Factor 1 ist wesentlich für die korrekte Funktion des Indexbetriebes (siehe Abschnitt 6).
- Wenn wir langsam genug drehen, kann man die Indeximpulse auch in den zugeordneten Anzeigeboxen aufblinken sehen (Oben = HTL-Index, Unten = TTL-Index).
- Wenn statt "vorwärts" der Test in Rückwärtsrichtung durchgeführt wird, entspricht die Anzeige nicht der gemessenen Impulszahl, sondern dem dazugehörigen 16Bit-Komplement (d.h. 65536 – Impulszahl).

Sobald nun auch diese Tests ausgeführt sind, können wir das Testmenü endgültig verlassen und zum Hauptbildschirm zurückkehren.

• Als nächstes müssen wird den Parameter "Gain Total" richtig einstellen, damit der Folgeantrieb auch die richtige Sollwertspannung für die benötigte Drehzahl erhält.

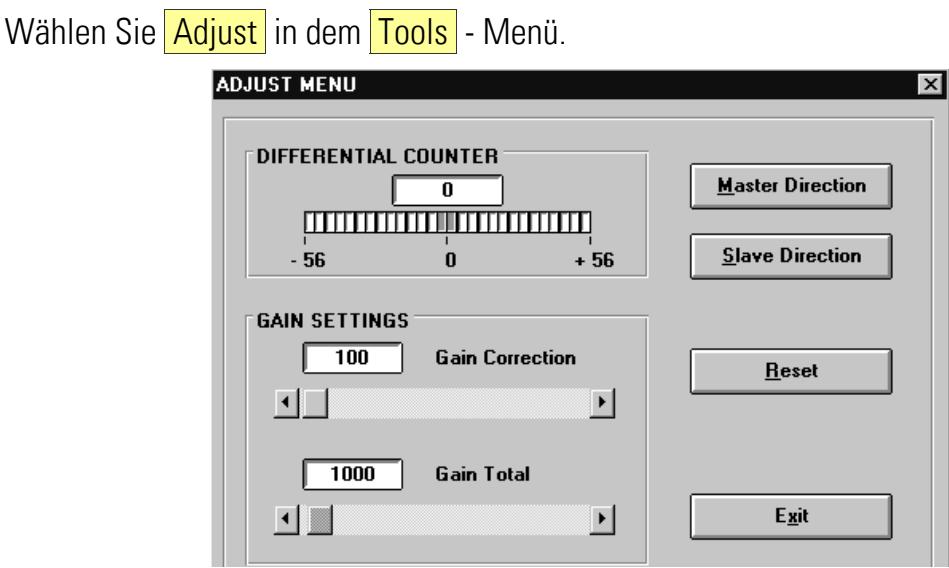

Es ist vorausgesetzt, dass "Gain-Correction" auf 100 eingestellt ist und zunächst nicht verstellt wird.

- Geben Sie beide Antriebe frei und fahren Sie den Masterantrieb mit etwa 10 20% der Nenngeschwindigkeit vorwärts. Der Slave-Antrieb muss nun dem Master folgen.
- Klicken Sie auf den Softkey RESET, damit "Reset ON" angezeigt wird. Das setzt unseren Differenzzähler auf Null und bringt das darunter angeordnete Leuchtband in die grüne Mittelstellung.
- Beobachten Sie das Leuchtband, während Sie Reset wieder ausschalten. Es wird nach rechts oder nach links ausschlagen, wobei der Differenzzähler ins Positive bzw. Negative zählen wird. Wenn die Grundeinstellung von Gain Total stark daneben liegt, kann es vorkommen, dass das Leuchtband zwischen dem rechten und linken Extremwert hin- und her springt. Es ist aber nur wichtig, in welche Richtung das Leuchtband zuerst ausschlägt, wenn wir Reset ausschalten.
- Ausschlag nach rechts (positiv) bedeutet, Gain Total ist zu klein und muss erhöht werden.
- Ausschlag nach links (negativ) bedeutet, Gain Total ist zu groß und muss verkleinert werden.
- Stellen Sie Gain-Total so ein, dass der Differenzzähler nur wenige Inkremente um Null herum schwankt und das Leuchtband in seiner grünen Mittelzone bleibt.
- Für Grobeinstellung können sie den Schiebeknopf verwenden. Die Tasten  $\blacksquare$  sind für Feineinstellung geeignet.
- Wenn Gain-Total so eingestellt ist, dass das Leuchtband in der Mittelzone bleibt, können wir Gain Correction einstellen. Die Regel heißt hier: Einstellung so hoch wie möglich. Bei zu hohen Einstellwerten können sich Stabilitätsprobleme einstellen (rauer Lauf oder schnelle Schwingung der Drehzahl), was auch am Leuchtband sofort abgelesen werden kann. In diesem Falle Gain-Correction soweit zurücknehmen, dass ein stabiler Lauf gewährleistet ist. Die Stabilität wird am besten getestet, wenn der Master plötzlich angehalten und dann wieder freigeschaltet wird. Abhängig von der Dynamik des Antriebes, den Massenträgheiten und Übersetzungsverhältnissen liegen typische Werte für Gain-Correction im Bereich zwischen 300 und 2000.
- Um Gain-Correction einzustellen, ebenfalls den Schiebeknopf (grob) und die  $\blacksquare$ Tasten (fein) benutzen.
- Verändern Sie nun die Drehzahlen zwischen Stillstand und Maximum, während Sie immer den Farbbalken und den Differenzzähler beobachten. Vielleicht können Sie die Einstellungen noch etwas optimieren. Danach können Sie das Adjust-Menü über die Taste EXIT verlassen, wobei automatisch alle getroffenen Einstellungen im EEPROM des BY125-Reglers gespeichert werden.

Damit ist die generelle Inbetriebnahme abgeschlossen und die Antriebe arbeiten in einem fehlerfreien, digitalen Gleichlauf. Der nächste Abschnitt zeigt, wie bei bestimmten Anwendungen die Qualität der Synchronisation noch verbessert werden kann.

## 12. Tipps für den endgültigen Betrieb

## 12.1. Integrator

Wenn aus Stabilitätsgründen die Einstellung der Korrekturverstärkung "Gain-Correction" klein gehalten werden muss, können Nichtlinearitäten des Antriebes zu geschwindigkeitsabhängigen Schleppabständen\* führen (Beispiel: Bei langsamer Geschwindigkeit ist der Farbbalken im linken Bereich, bei mittleren Geschwindigkeiten in der Mitte und bei hohen Geschwindigkeiten rechts).

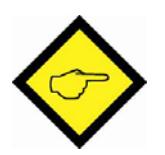

Jeder Schleppabstand im Bereich von +/- 1024 Inkrementen bedeutet zwar einen Phasenfehler, aber keinen Geschwindigkeitsfehler. Erst außerhalb dieses Bereiches funktioniert auch die Geschwindigkeitsregelung nicht mehr.

Wenn der Differenzzähler immer in einem kleinen Bereich bleibt (z. B. –5...0...+5), besteht keine Notwendigkeit zur Benutzung des Integrators und wir lassen den Parameter "Integration Time" auf 000.

Ansonsten stellen wir Werte von 50...40...30...20...10 oder noch tiefer ein: Der Integrator wird jeden Phasenfehler in ein Fenster von +/- 6 Inkrementen zurückführen, und je kleiner die Einstellung, desto schneller die Rückführung. Zu schnelle Integration (zu kleine Einstellwerte) können aber zu Oszillationen führen.

Bei Indexbetrieb sollte der Integrator ausgeschaltet werden, weil die Indexkorrektur jeden Phasenfehler eliminiert.

## 12.2. Correction Divider

Wenn der Farbbalken sehr schnell und heftig um die Mittelstellung herum oszilliert, zeigt dies, dass die Geberauflösung zu hoch ist im Vergleich zu vorhandenem mechanischem Spiel. Wenn der Parameter "Correction Divider" auf 2 oder 3 eingestellt wird, führt dies zu einer Beruhigung der Laufeigenschaften.

## 12.3. Offset-Spannung

Viele AC-Frequenzumrichter haben eine Tot-Zone um den Nullpunkt, d. h. der Antrieb bewegt sich bei kleinen Sollwerten im Bereich von 50 oder 100 mV noch nicht. Das kann dazu führen, dass bei langsamen Drehzahlen der Slave dem Master hinterher hinkt.

Eine Kompensationsmöglichkeit besteht mit dem Parameter "Offset Correction". Wenn Sie diesen auf negative Werte (z.B. –50) einstellen, erzeugt dies bereits im Stillstand eine kleine positive Spannung (z. B. +50mV) am Ausgang, was den Antrieb an der Schwelle der Tot-Zone hält, von wo aus er sofort loslaufen kann.

### 12.4. Weitere Einstellungen

Bis hierher haben wir in Mode 1 mit einigen Fixwerten gearbeitet. Wir können alle Parameter entsprechend der Anwendung auf ihre endgültigen Werte einstellen.

### 12.5.

Es kann nützlich sein, Qualität und Verhalten des Gleichlaufes mit der Oscilloscope-Funktion zu beobachten, die Sie im **Tools** - Menü finden. Es können alle Parameter und Variablen aufgezeichnet werden, wenn der entsprechende serielle Zugriffscode eingegeben wird. Die folgenden, zusätzlichen Istwert-Codes sind sehr nützlich:

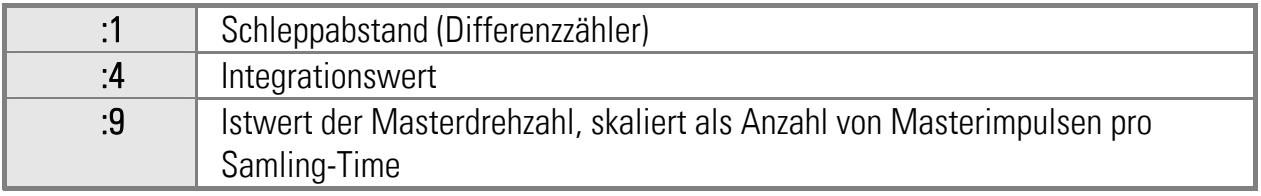

Das nachfolgende Beispiel zeigt die Aufzeichnung des aktuellen Winkelfehlers (Kanal1) und der Master-Geschwindigkeit (Kanal2) in der Beschleunigungsphase. Die Spitze auf Kanal 1 zeigt an, dass hier gerade eine Phasenänderung über Index-Korrektur stattgefunden hat.

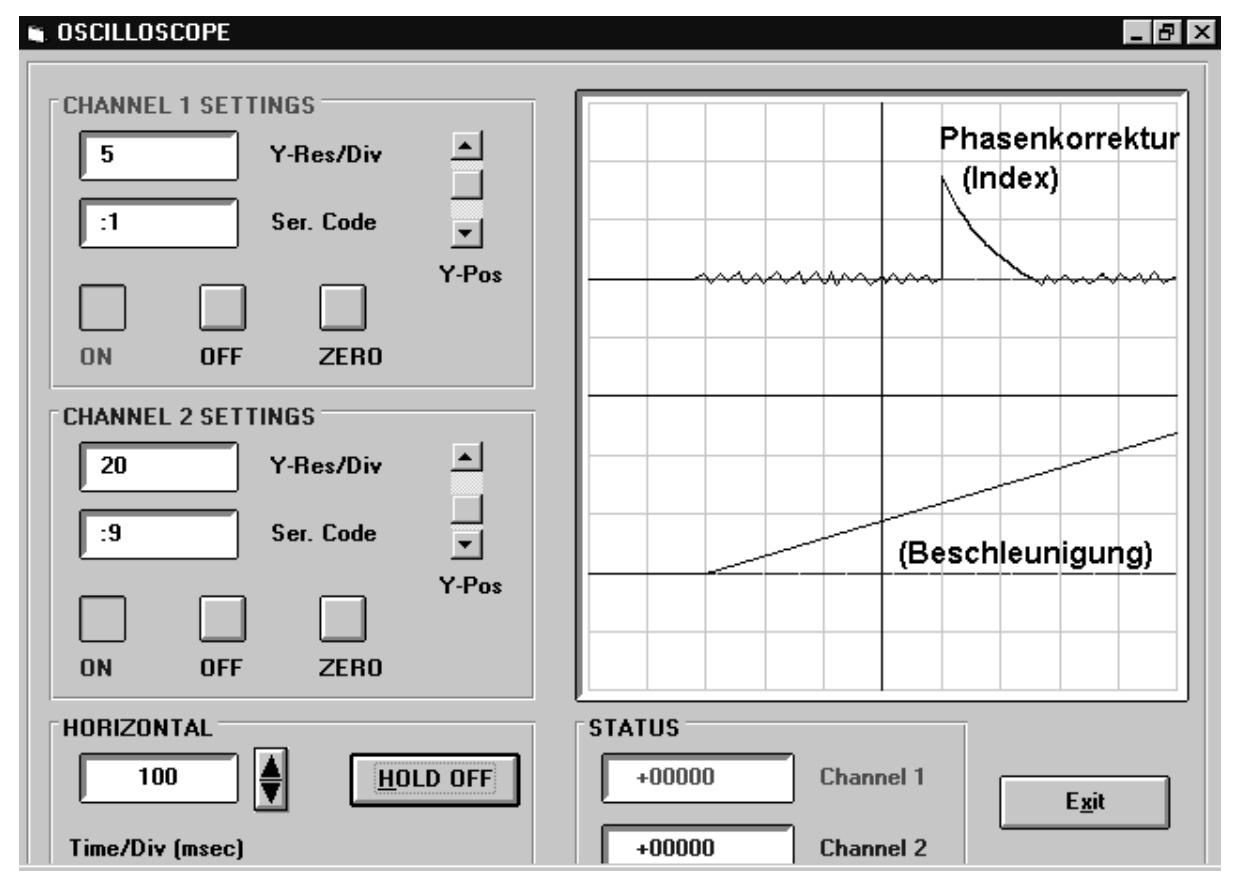

## 13. Serielle Befehlscodes

Neben den bereits aufgeführten Codes stehen noch die folgenden Codes zur Verfügung, die zur seriellen Auslösung von Befehlen dienen. Dies entspricht genau den Befehlen, die auch per Hardware an den Steuereingängen ausgelöst werden können.

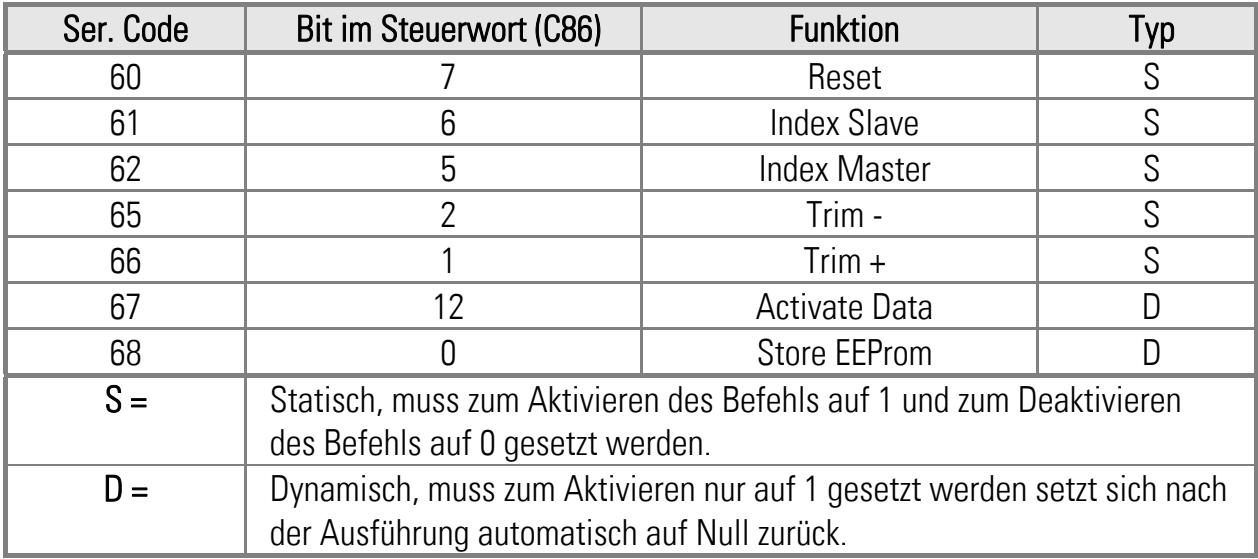

Die Befehle können entweder einzeln mit dem jeweiligen Befehlscode oder gemeinsam über das entsprechende Bit im Steuerwort (Ser. Code 86) angesteuert werden.

Bitte beachten Sie, dass Hardware- und serielle Befehle "logisch ODER" verknüpft sind, d. h. ein Befehl ist aktiv, wenn dieser entweder per Hardware oder per Schnittstelle oder durch beide aktiviert wurde.

Der Zustand der Ausgänge kann seriell über das Statuswort (Ser. Code 85) ausgelesen werden. Darin entsprechen die Ausgänge Pin 21, 22, 23 und 24 den Bits 0, 1, 2 und 3.

Nähere Einzelheiten sind aus der separaten Beschreibung SERPRO ersichtlich, die zum Download auf der motrona-Homepage zur Verfügung steht.

## 14. Master-Reset und EEPROM löschen

Der Regler überprüft alle Speicherdaten auf Richtigkeit und Zulässigkeit innerhalb des erlaubten Wertebereiches. Sollten jedoch in extremen Ausnahmefällen ungültige Daten in den Speicherbereich gelangen, kann dies zu Fehlfunktionen oder sogar vollständiger Blockade des Reglers führen. In einem solchen Fall:

• Stromversorgung abschalten und nach einigen Sekunden wieder zuschalten. Dies führt zu einer neuen Normierung des Gerätes. Alle Daten werden aus dem EEPROM nachgeladen, d. h. aktuelle Arbeitsdaten gehen verloren, wenn diese nicht zuvor ins EEPROM zurückgespeichert wurden.

#### Sollten jedoch ungültige Daten selbst ins EEPROM vorgedrungen sein, nützt auch diese Maßnahme nichts. In diesem Falle:

- Stromversorgung abschalten
- Alle Steuereingänge gleichzeitig mit der +24V-Versorgung verbinden (Brücke über Klemmen 5 bis 11)
- Stromversorgung wieder einschalten und für einige Sekunden eingeschaltet lassen.

Das Gerät hat nun alle Speicherbereiche gelöscht und auf die programmierten Defaultwerte gesetzt. Alle Parameter müssen nun erneut eingegeben oder von einer Diskette neu geladen werden.

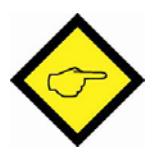

#### Diese Maßnahmen sind reine Notmaßnahmen, die Sie normalerweise niemals benötigen werden. In extremen Fällen (z. B. Blitzeinschlag im Werksgelände) sind sie jedoch geeignet, ein Gerät wieder in Gang zu bringen.

Wenn wegen einer Software-Änderung oder Aufrüstung der Prozessor des BY125- Gerätes ausgetauscht wurde, muss in jedem Falle eine Löschung des EEPROMs wie oben beschrieben erfolgen!

## 15. Abmessungen

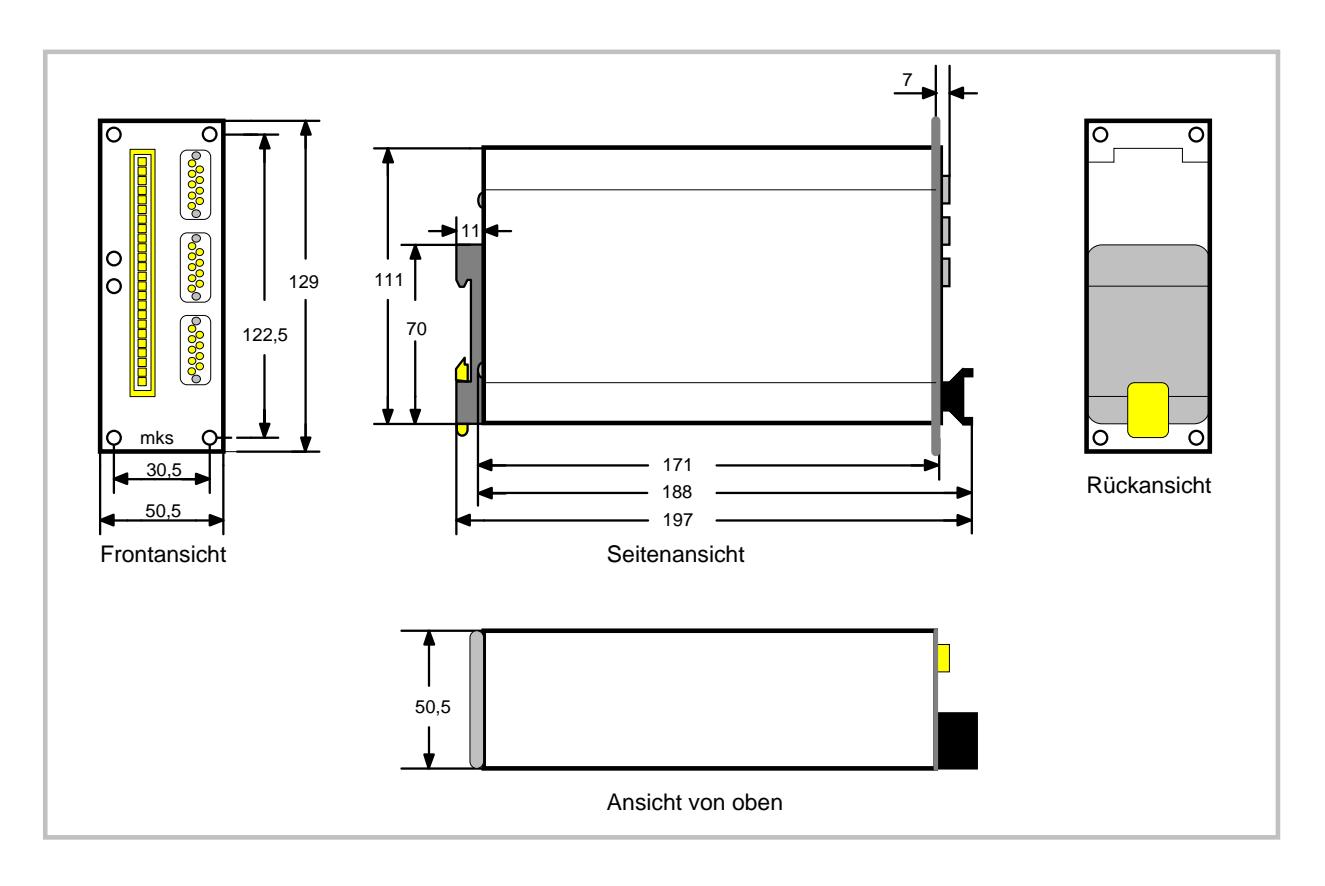

## 16. Technische Daten

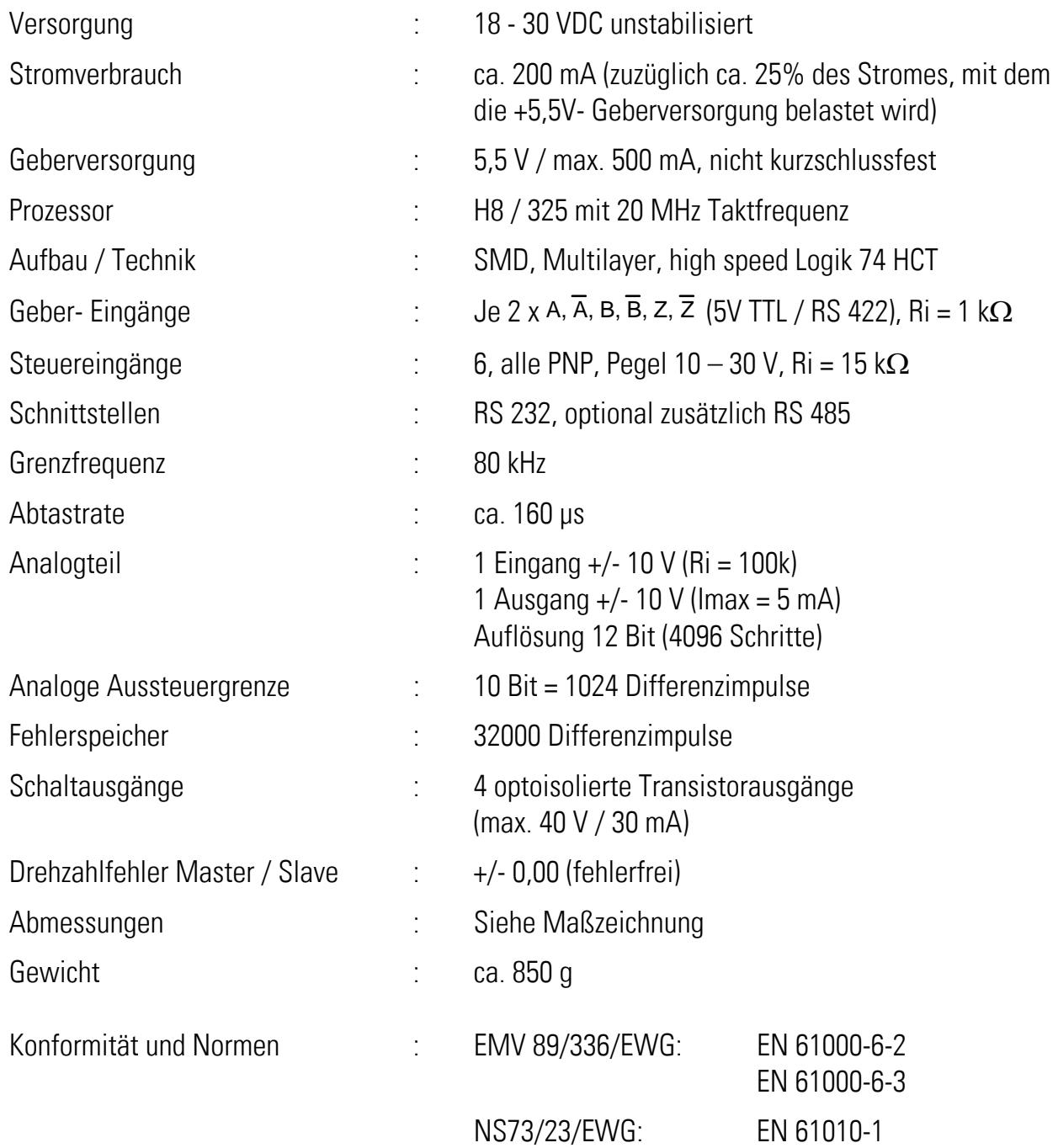

# 17. Anhang: Verwendung der Option UP125

Alle vorausgegangenen Bemerkungen gelten uneingeschränkt für Antriebe mit einem Sollwert-Eingang von +/-10 Volt, bei denen die Drehrichtung von der Polarität der Eingangsspannung abhängt.

Viele handelsübliche Frequenzumrichter der einfacheren Bauart arbeiten jedoch ausschließlich mit positiven Sollwerten, wobei die Vorgabe der Drehrichtung digital über zwei Richtungs-Eingänge erfolgt. Unter bestimmten Betriebsbedingungen ist es für einen BY125-Regler mit Standardsoftware problematisch, solche Antriebe zu bedienen. Aus diesem Grunde bieten wir das Gerät auch mit einer optionalen Software an, die besonders auf solche Umrichter-Antriebe zugeschnitten ist. Wenn Sie beabsichtigen, als Slave-Antrieb einen Umrichter mit digitaler Richtungsvorgabe einzusetzen, bestellen Sie bitte einen

#### Gleichlaufregler BY125 mit Option UP125

Die Hardware und auch der Preis sind identisch, die Funktion unterscheidet sich wie folgt:

- Der Parameter "LV-Calculation" muss auf 5 eingestellt werden (bzw. auf 6 falls Reziprokverhalten erwünscht ist). Das Gerät erzeugt dann ausschließlich positive Sollwerte, unabhängig von der Drehrichtung des Masters.
- Der Steuerausgang Klemme 23 erzeugt ein "Vorwärts"-Signal und der Steuerausgang Klemme 24 ein "Rückwärts"-Signal. Die Ausgänge schalten auf "HIGH" um die entsprechende Richtung anzuwählen. Die Ausgänge "Out of Sync" und "Index o.k." entfallen.

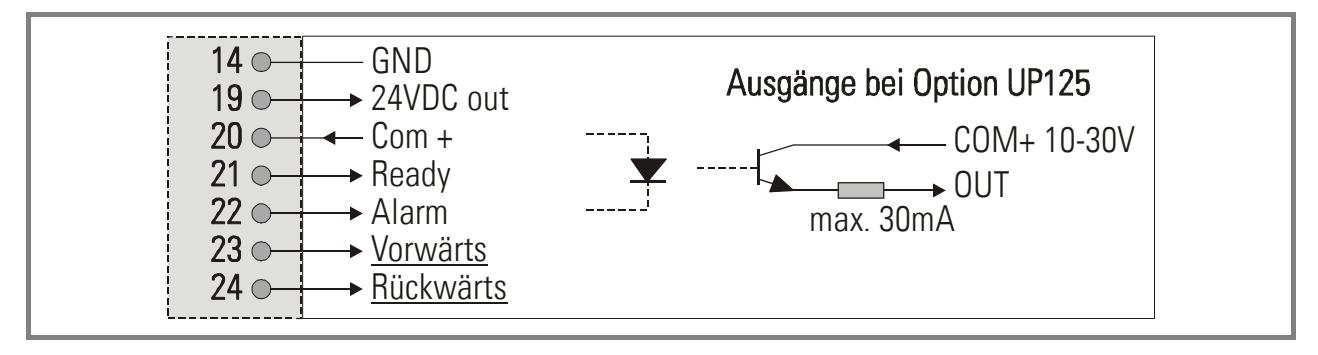

Bitte schließen Sie Ihren Slave-Antrieb wie folgt an:

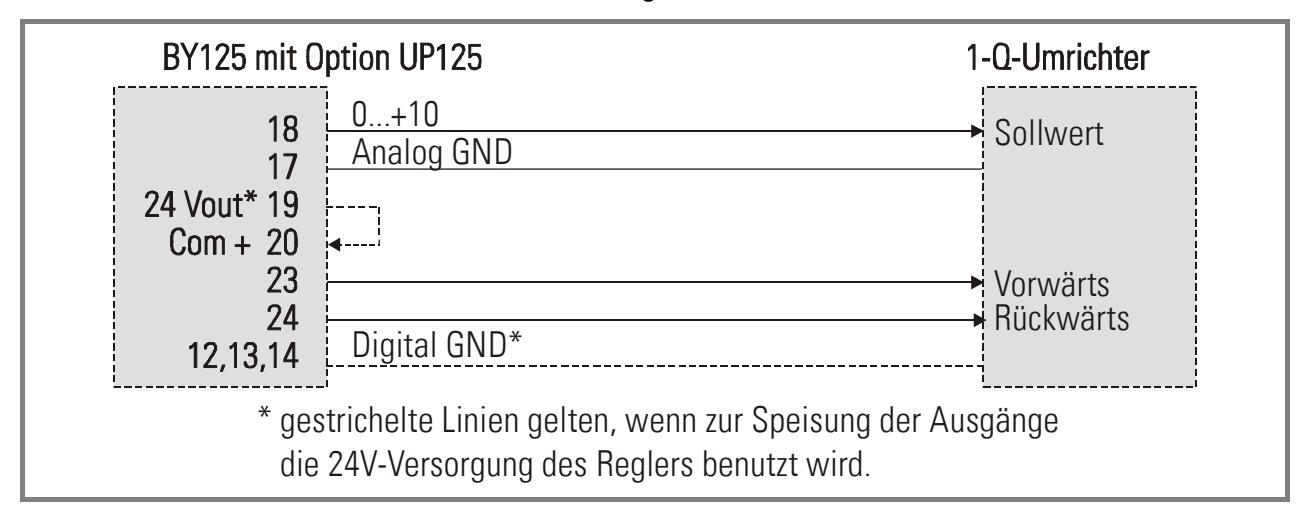

Anstelle des Parameters "Index Window" finden Sie einen Parameter "Dead Band". Die Einstellung wirkt sich auf die Richtungssignale wie folgt aus:

- Wenn sich der Master vorwärts bewegt, ist der Ausgang "Vorwärts" auf HIGH und der Ausgang "Rückwärts" auf LOW
- Wenn sich der Master rückwärts bewegt, ist der Ausgang "Rückwärts" auf HIGH und der Ausgang "Vorwärts" auf LOW
- Befindet sich der Master im Stillstand, gibt es die folgenden 3 Möglichkeiten:
- a. Die Relativposition des Slave ist hinter der Master-Position (Unterschwingung). In diesem Falle steht das Vorwärts-Signal und ein kleiner Sollwert an, um den Slave in die Sollposition zu bringen
- b. Die Relativposition des Slave ist vor der Masterposition (Überschwingung). In diesem Falle steht das Rückwärts-Signal und ein kleiner Sollwert an, um den Slave in die Sollposition zu bringen
- c. Die Slave-Position ist innerhalb eines erlaubten Toleranzfensters. In diesem Fall steht keines der Richtungssignale an und der Sollwert ist Null
- Bei Umrichter-Antrieben ist es unerlässlich, ein +/-Toleranzfenster für Positionsdifferenzen zuzulassen, innerhalb dessen der Regler nicht eingreift. Dieses Fenster wird mit dem Parameter "Dead Band" definiert. Die Einstellung erfolgt in Form eines analogen Tot-Bereiches, wobei jedes Inkrement einer Spannung von 5 mV entspricht. Eine typische Einstellung wäre z. B. 15. Dies bedeutet, dass beide Richtungsausgänge abgeschaltet und der Analogausgang auf Null gezogen werden, sobald die von einem Positionsfehler abgeleitete Sollwertspannung den Wert 15 x 5 mV = 75 mV unterschreitet.

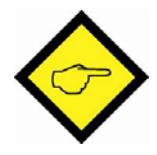

#### Hinweis "Totbereich" von Umrichter-Antrieben:

Die meisten Umrichter-Antriebe haben in der Nähe des Nullpunktes einen Tot-Bereich. Sie reagieren nicht auf kleine Sollwerte und starten erst, wenn eine bestimmte Minimum-Schwelle überschritten wird (z.B. 100 mV)

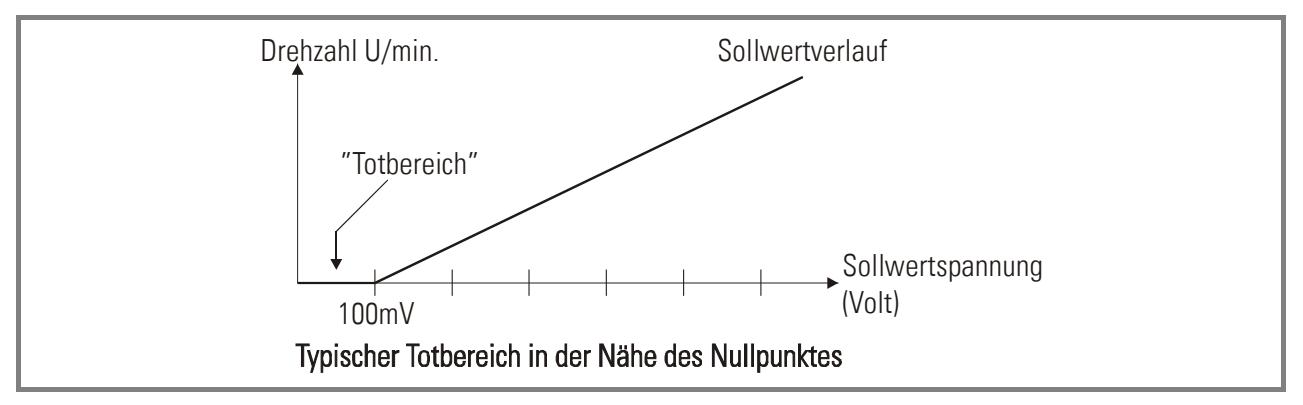

Es ist leicht einzusehen, dass dieses Verhalten ein Genauigkeitsproblem bei der Synchronregelung zur Folge hat. Dieser Fehler des Antriebs kann jedoch weitgehend durch Vorgabe eines entsprechenden, analogen Offsetwertes am Gleichlaufregler kompensiert werden. Dies geschieht über den Parameter "Offset Correction" (C47). Jedes Inkrement bewirkt eine Offsetspannung von 5 mV am Analogausgang. Aus technischen Gründen muss der Wert jedoch als negative Zahl vorgegeben werden, um eine positive Spannung zu erhalten. Beispiel: Bei Einstellung von "Offset Correction" auf -20 steht am Ausgang anstelle von Null stets eine Spannung von +100 mV an, wodurch der Antrieb stets an der Schwelle zum Loslaufen gehalten wird.

#### Empfohlene Vorgehensweise (muss bereits vor der Einstellung der Gain-Werte erfolgen):

- Masterantrieb sperren. "Reset" auf ON schalten. Slave-Antrieb durch externes Signal freigeben (die Richtungsausgänge des Reglers sind in diesem Zustand beide ausgeschaltet)
- "Offset-Correction" schrittweise auf negativere Werte einstellen (-10, -11, -12 usw.) bis der Slave-Antrieb losläuft, dann wieder eine Stufe zurück. Einstellung speichern.